A Beginner's Guide to Haunting with Stamp Microcontrollers Joe Stone joe@wickedstone.com http: //www.wickedstone.com

With Special Guests **Parallax** Application Engineers John Williams John Barrowman

# Haunt Controllers

Single-Input, Single-Output, Single-Step Single-Input, Single-Output, Multi-Step Single-Input, Multi-Output, Multi-Step Multi-Input, Multi-Output, Multi-Step

### Single-Input, Single-Output, Single-Step

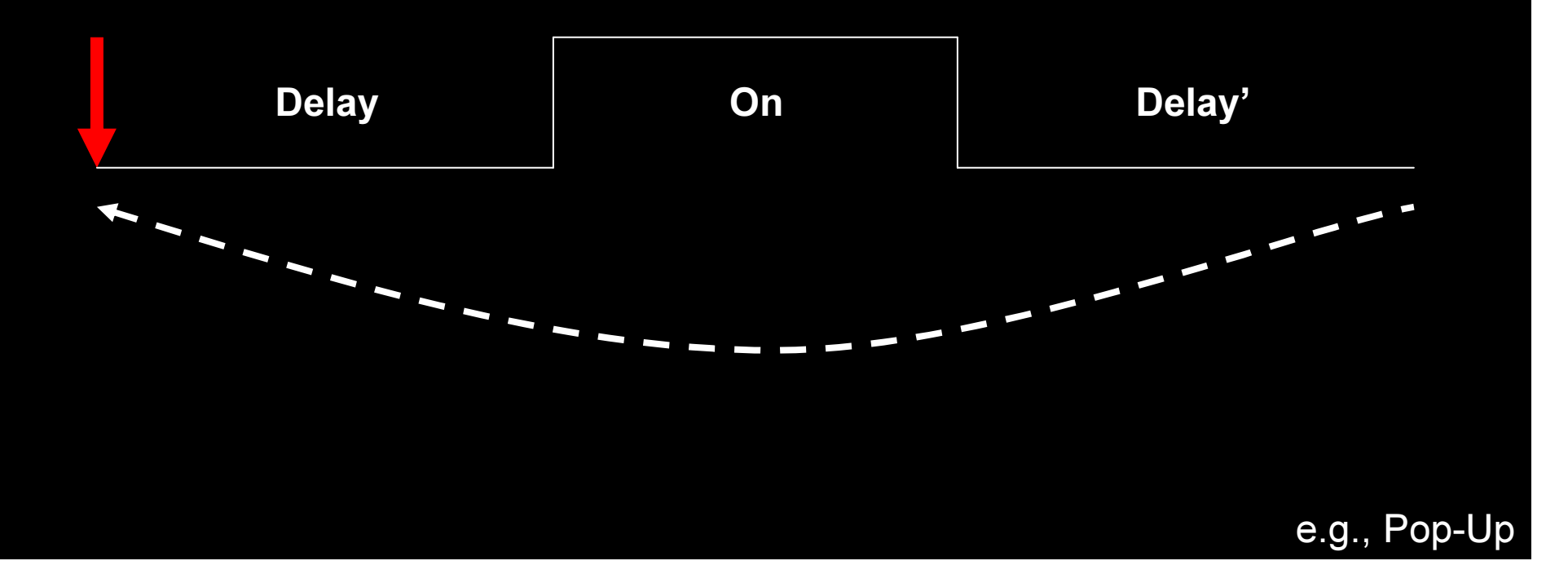

### Terror by Design Universal Dual Timer II UDT II \$52.95, UDT II IR \$77.95

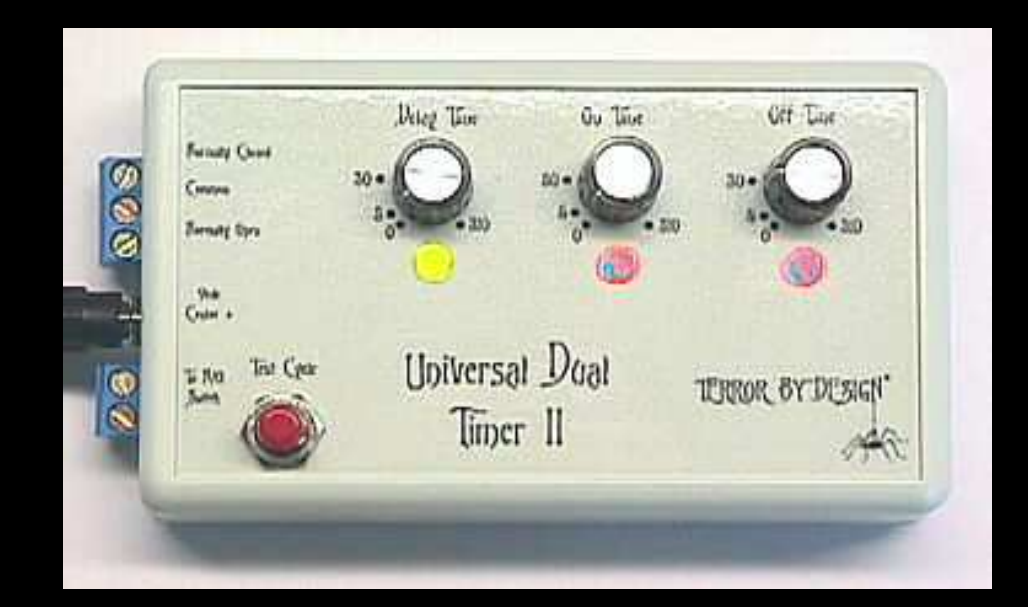

http://www.terrorbydesign.com Demo 1

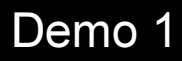

### Single-Input, Single-Output, Multi-Step

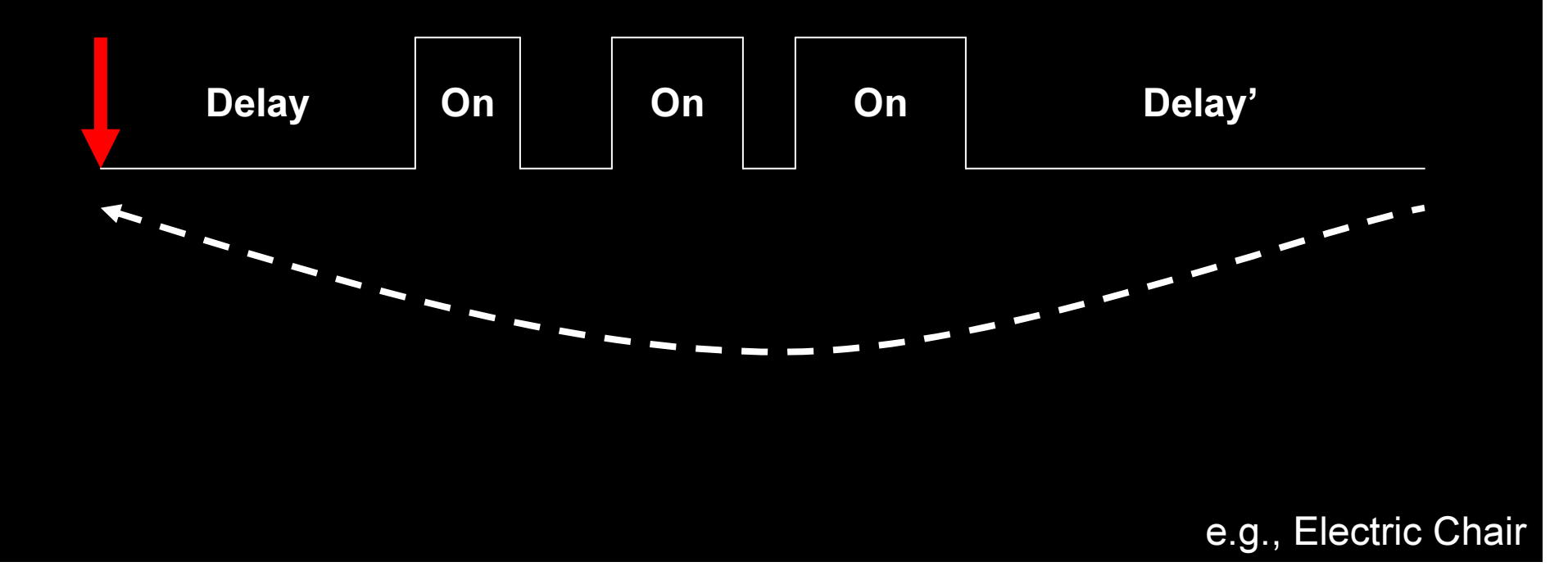

### Terror by Design Puppet Master Pu ppet Master \$49.95, Pu ppet Master IR \$74.95

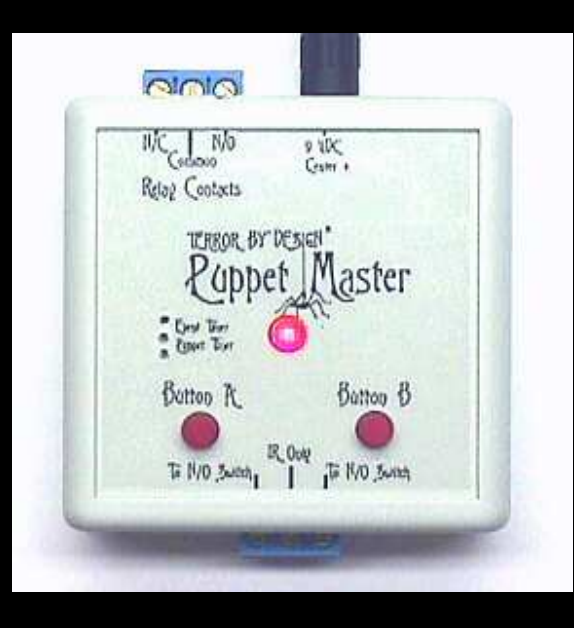

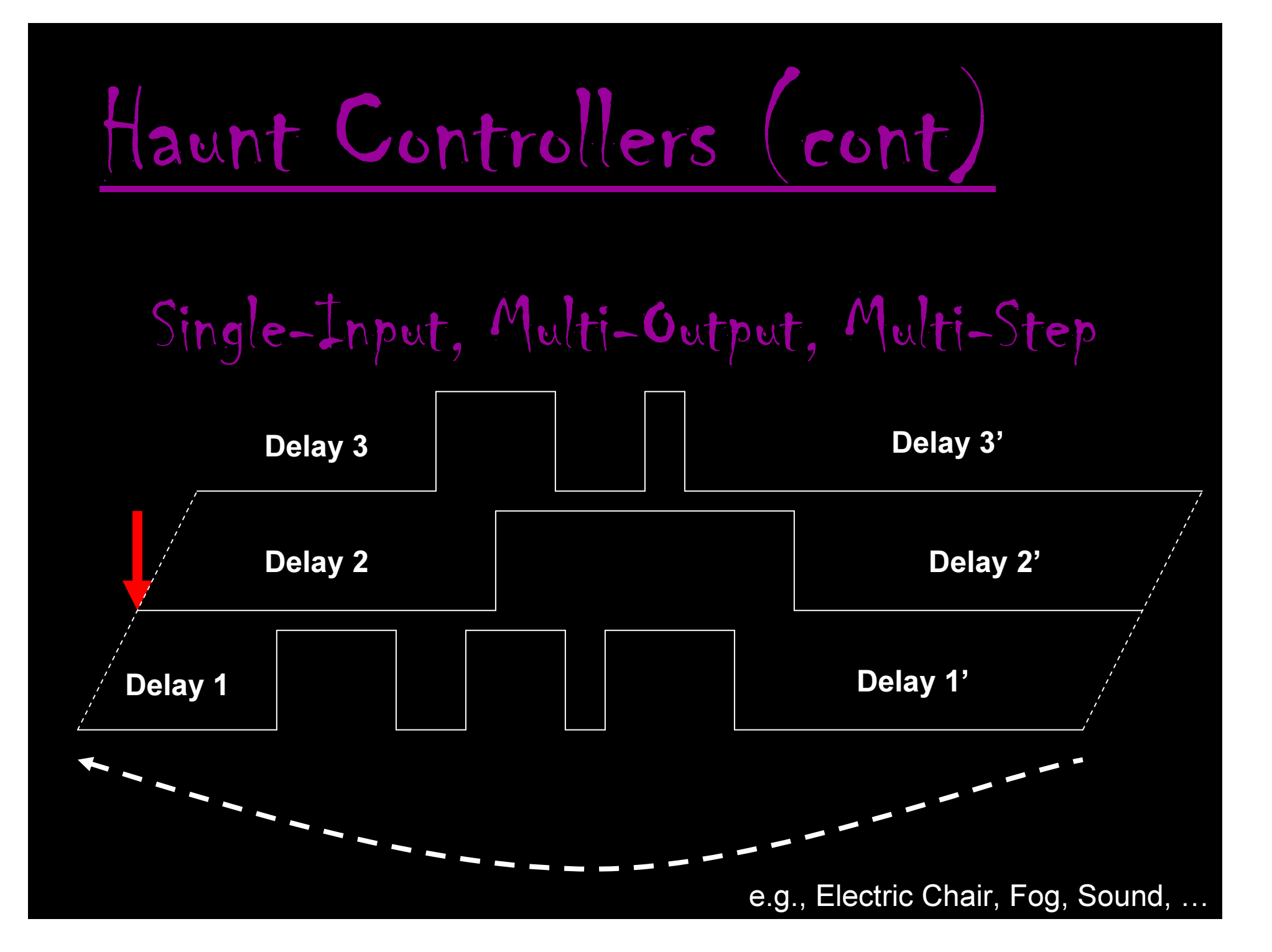

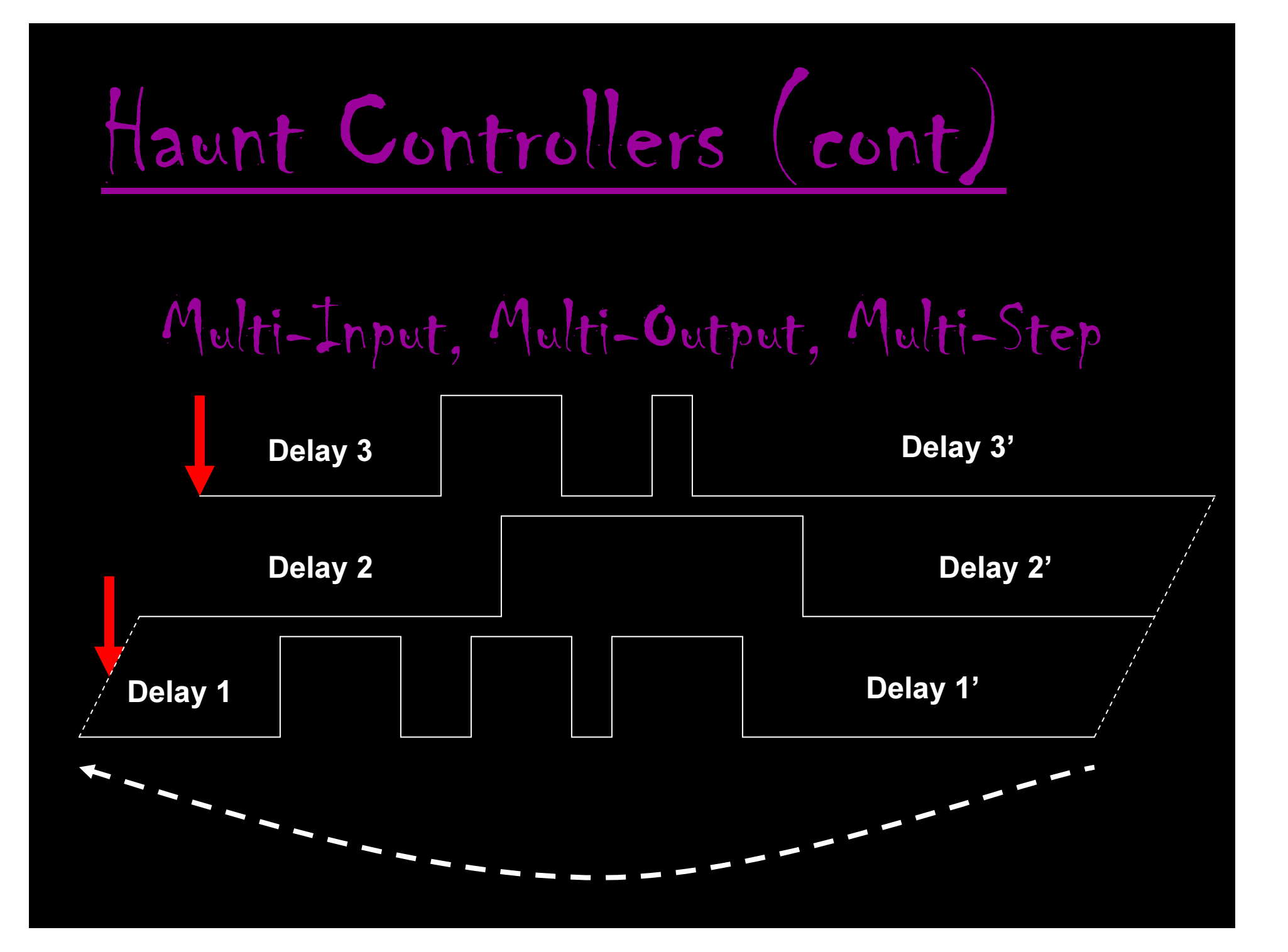

### **Gilderfluke MiniBrick8** BR-MiniBRK8, \$150.00 PC•MACs Free, MACs (Real-Time) License \$550

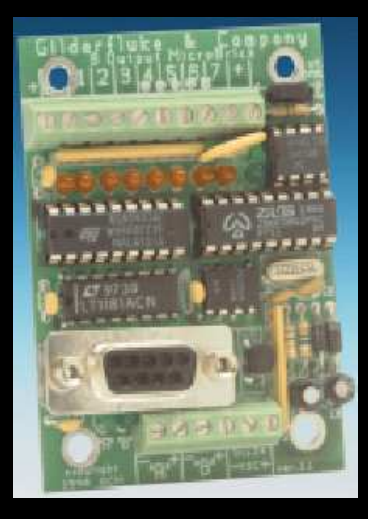

http://www.gilderfluke.com

□ Single-Input, Single-Output, Single-Step

**□ Single-Input, Single-Output, Multi-Step** 

**□ Single-Input, Multi-Output, Multi-Step** 

M ulti-Input, M ulti-Output, M ulti-Step

A BASIC Stamp microcontroller is a single-board computer that runs the Parallax PBASIC language interpreter iin it's microcontroller.

### The developer's code is stored in an EEPROM, which can also be used for data storage.

The PBASIC language has easy-to-use commands for basic I/O, like turning devices on or off, interfacing with sen sors, etc.

**Parallax Beginner's All-Purpose Symbolic Instruction Code**

**Parallax Beginner's All-Purpose Symbolic Instruction Code**

### BASIC Stamp 1 vs BASIC Stamp <sup>2</sup>

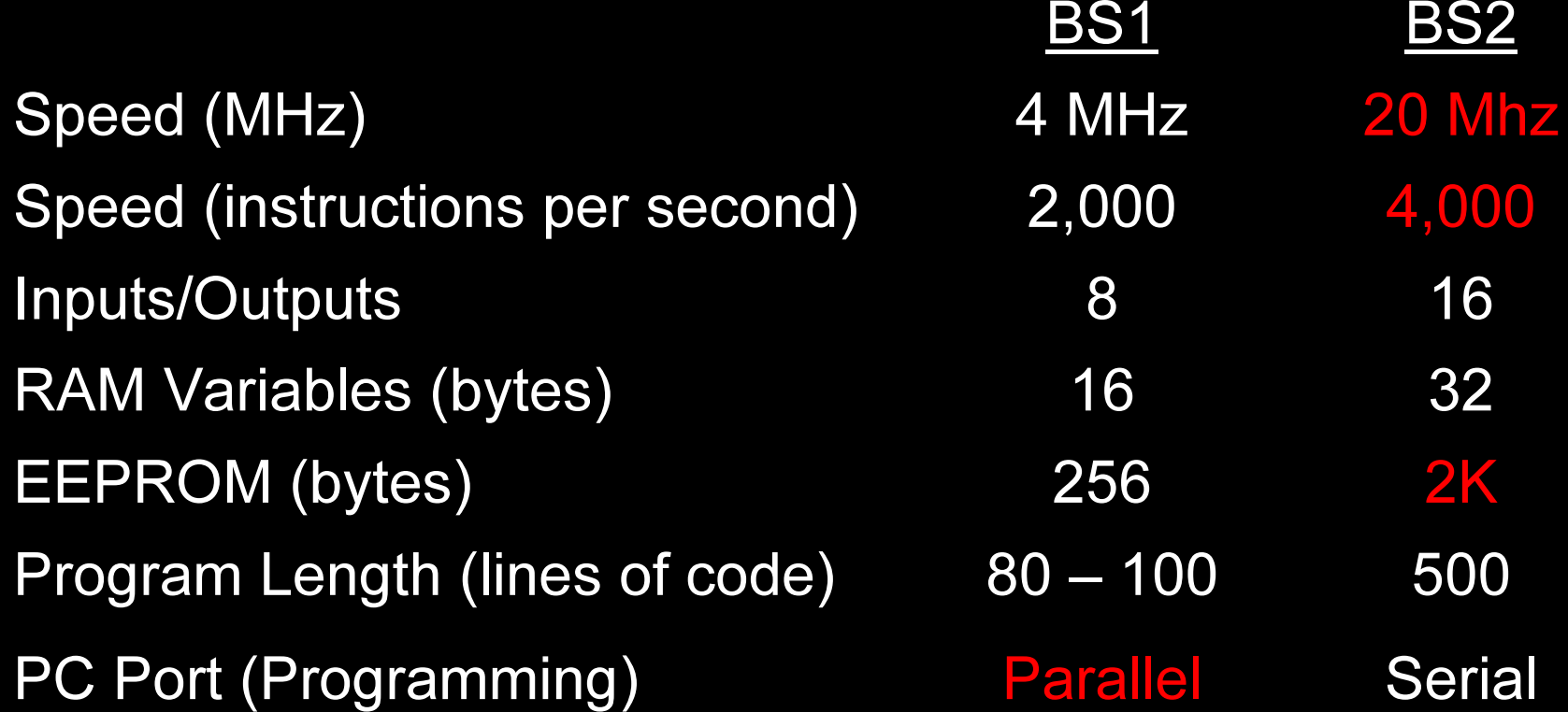

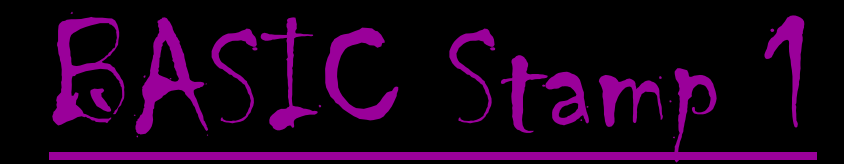

#### Parallax BASIC Stamp 1 Rev. Dx

#### **Parallax Stock#:** 27100, \$34.00

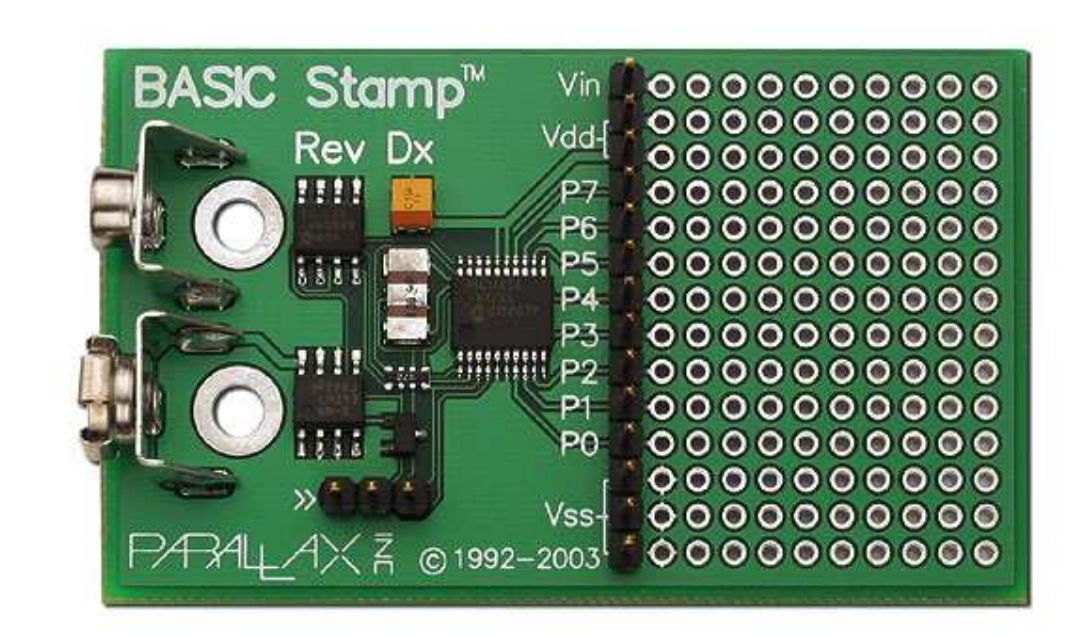

# BASIC Stamp <sup>1</sup> (cont)

#### **Lynxmotion First Step BASIC Stamp 1 Microcontroller**

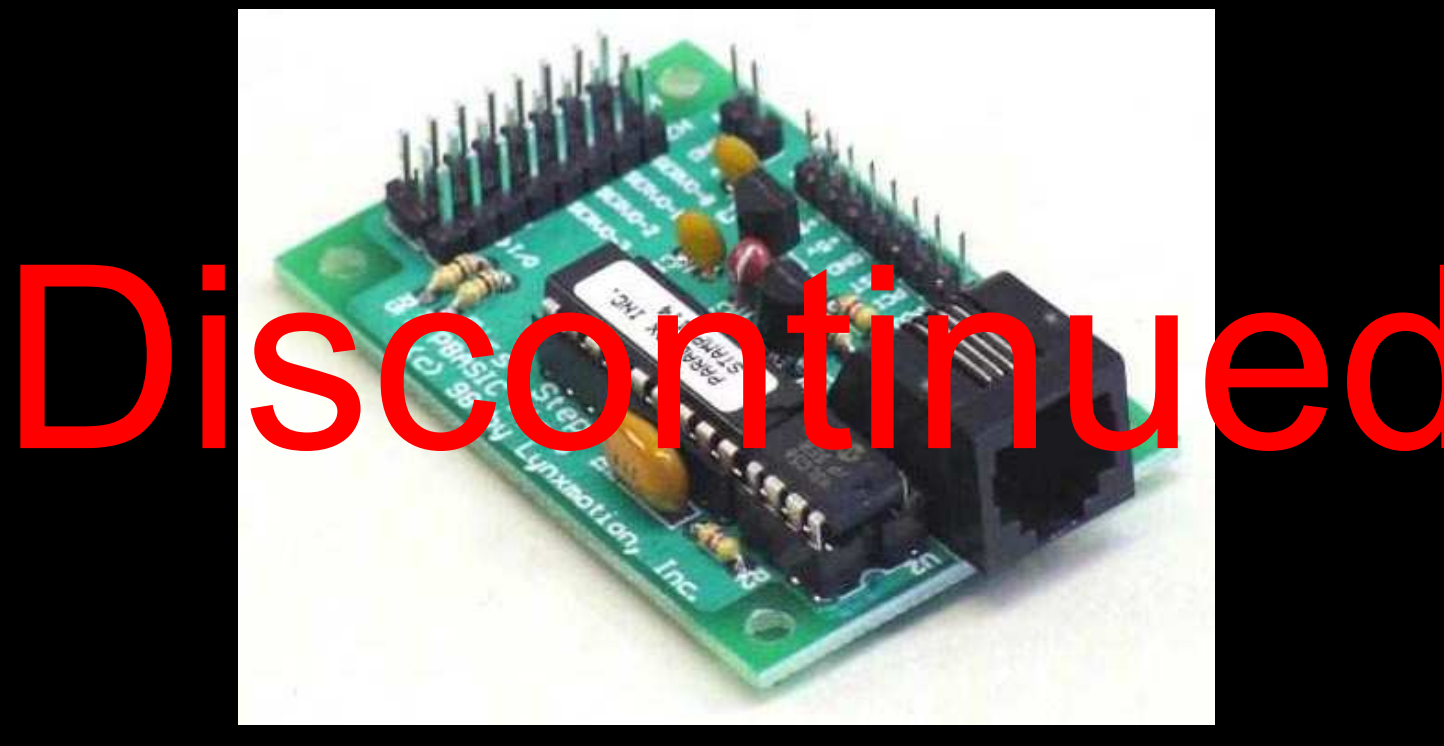

# BASIC Stamp <sup>1</sup> (cont)

### Parallax BASIC Stamp 1 Project Board

**Parallax Stock#:** 27112, \$29.00

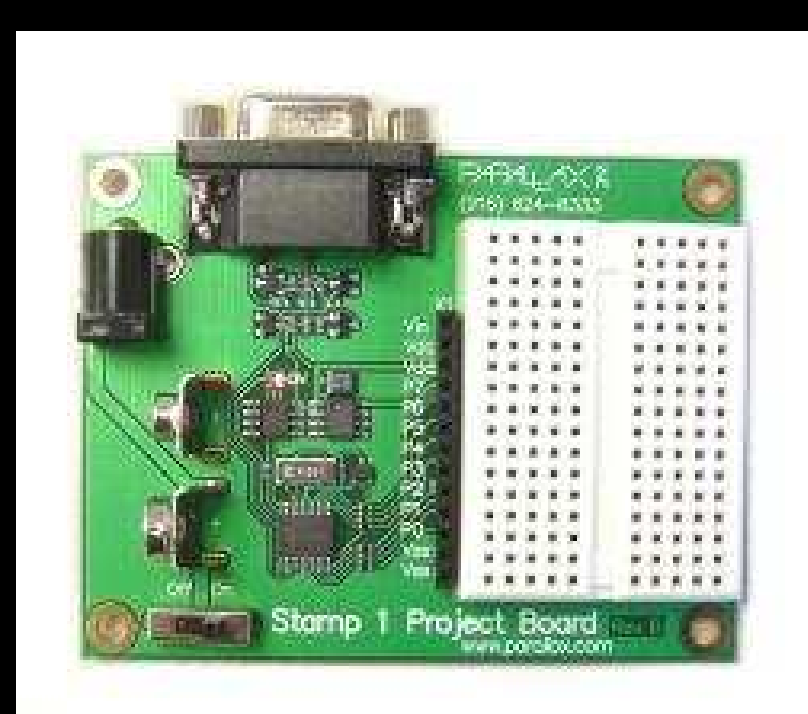

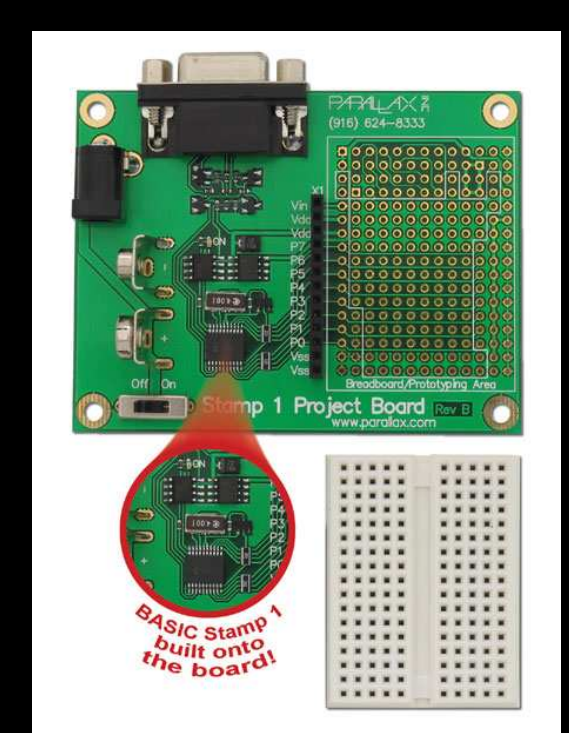

http://www.parallax.com Demo 4

## Programming Interface

### Parallax BASIC Stamp 1 Serial Adapter

#### Parallax Stock#: 27111, \$4.95

#### Allows "traditional" BS1 (Lynxmotion First Step, Parallax Rev. DX,  $\dots$ ) to be programmed via a serial port.

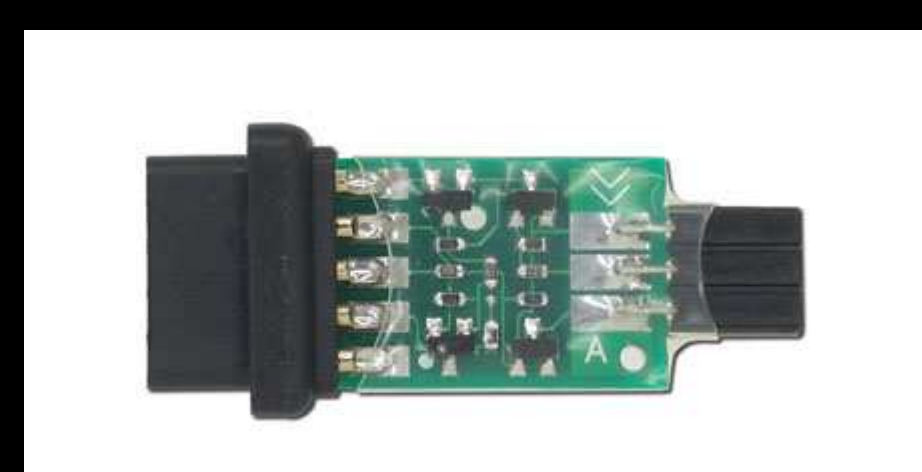

# Programming Interface (cont)

#### Parallax BASIC Stamp 1 Serial Adapter

Parallax Stock#: 27111, \$4.95

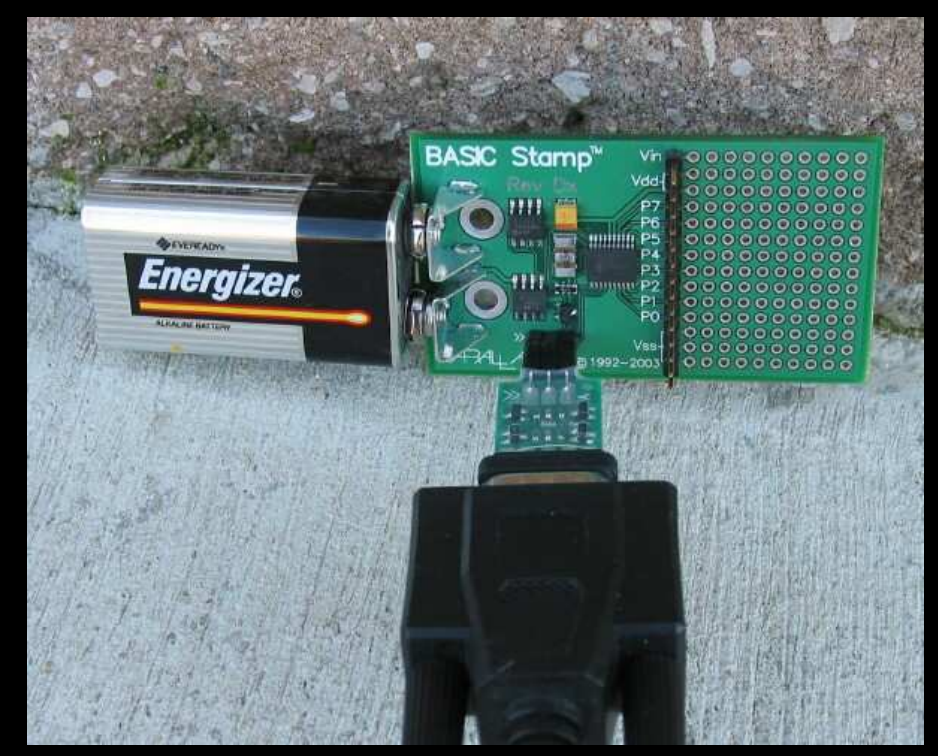

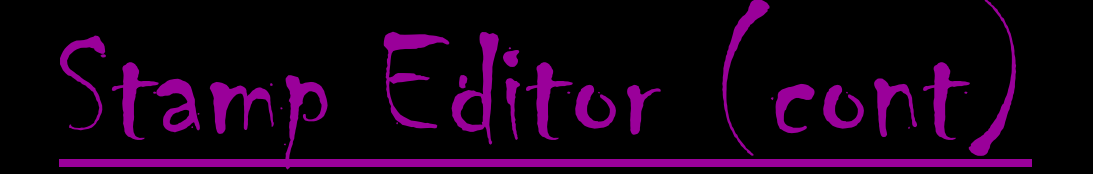

#### Parallel Port Interface Parallax BASIC Stamp 1 Editor for DOS Parallel Port Interface Windows 95/98

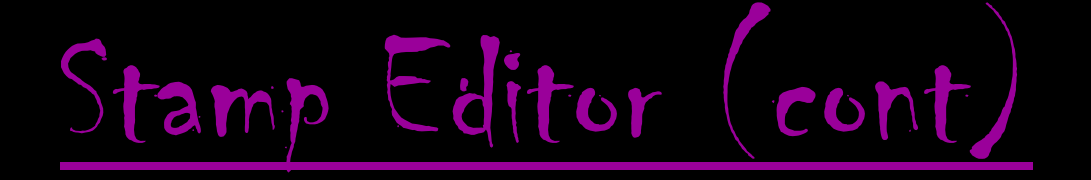

#### Parallax BASIC Stamp Windows Editor **Version 2.1**

#### Serial Port Interface Windows 98/ME/NT4.0/2K/XP

# Stamp Editor (cont)

#### Parallax BASIC Stamp Windows Editor **Version 2.1**

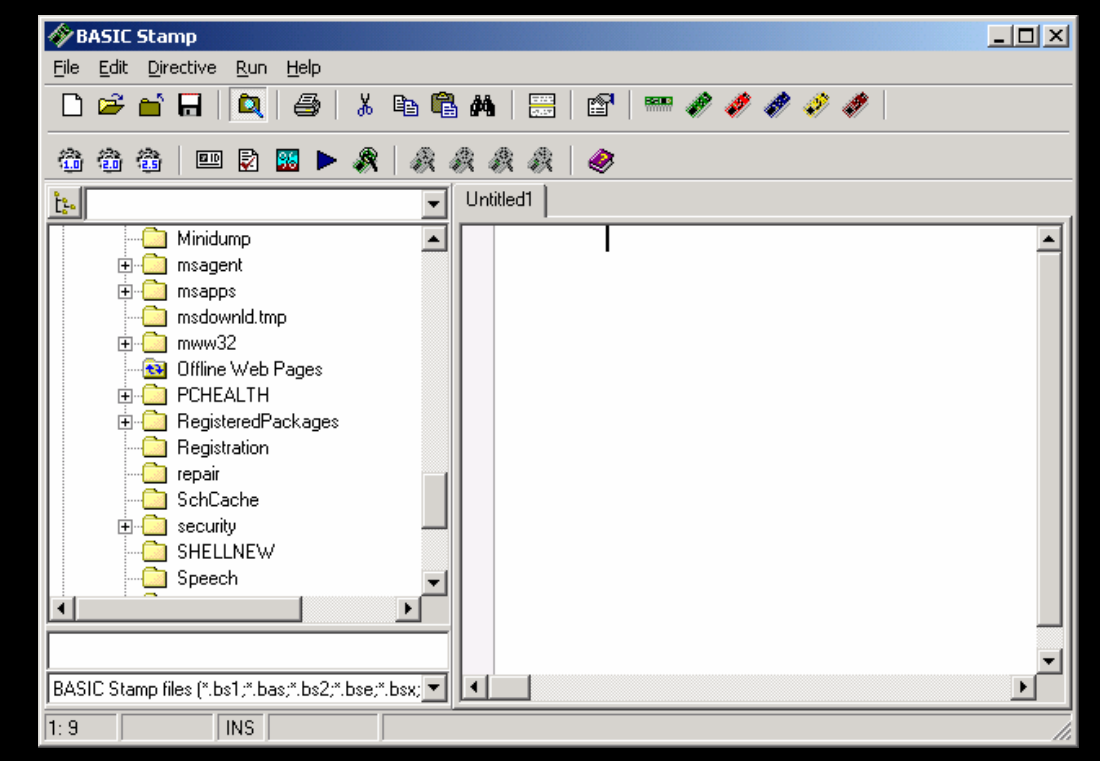

#### Parallax BASIC Stamp Manual Version 2.1

It's free!

#### Defines hundreds of commands of which we will consider eleven (11).

# BS1 Memory Organization

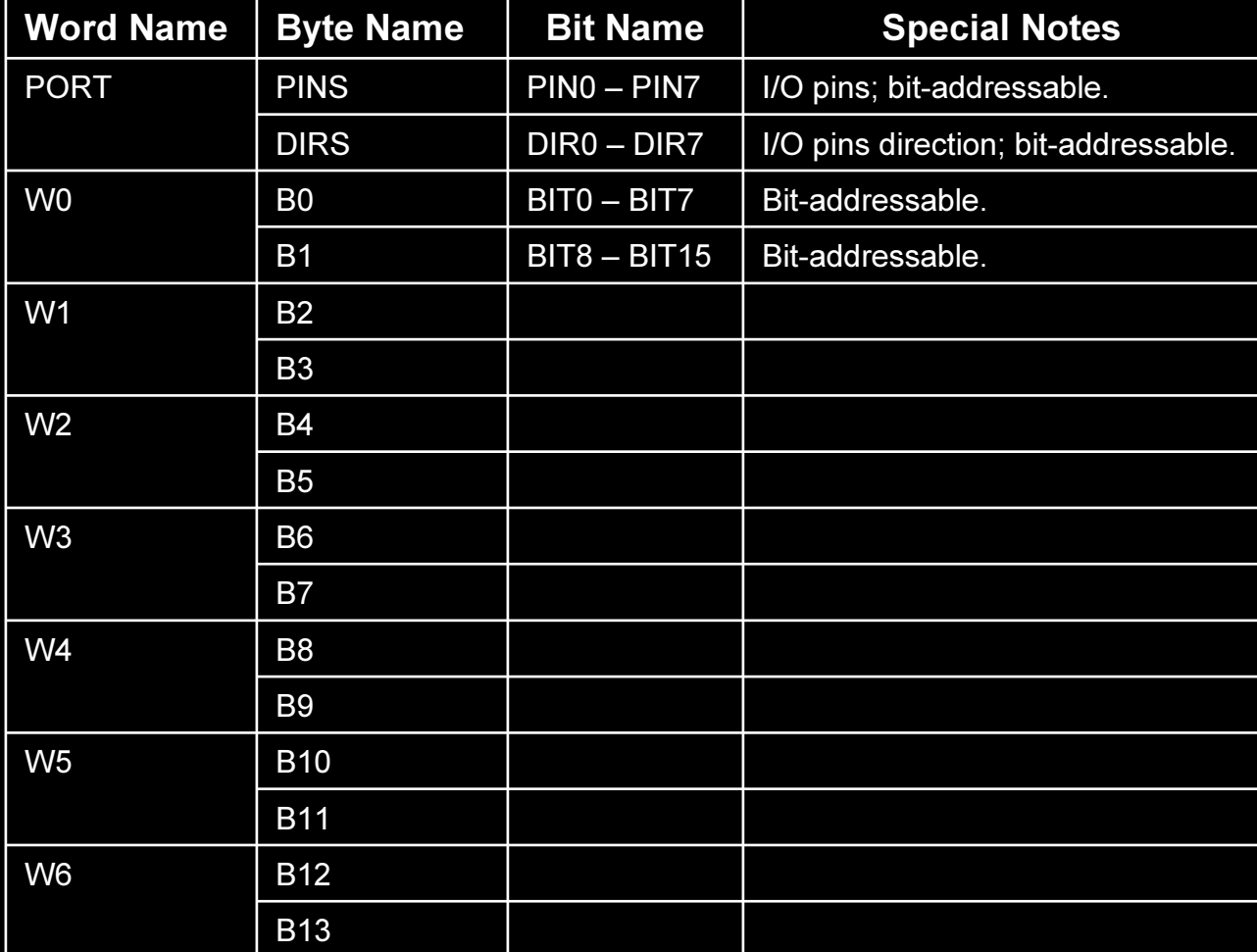

#### **SYMBOL Command**

The SYMBOL command is used to "declare" a variable Name. A variable name may correspond to a RAM RegisterName,

 $\textbf{SYMBOL}$  Name = RegisterName

or to a ConstantValue,

**SYMBOL** Name **<sup>=</sup>** Con stan tVal ue

### **IF..THEN Command**

The IF..THEN command evaluates the Condition and if the Condition is true (non-zero), goes to the point in the program marked by Address,

#### $\mathbf{IF}$  Condition  $\mathbf{THEN}$  Address

where,

Condition is a statement that can be evaluated as true (non-zero) or false (zero). Address is a label that specifies where to go in the event that Condition is true.

### **FOR..NEXT Command**

The FOR..NEXT command creates a repeating loop that executes the program lines between FOR and NEXT, incrementing or decrementing the Counter according to the StepValue until the value of the Counter variable passes the EndValue.

#### **FOR** Counter <sup>=</sup> StartValue **TO** EndValue {**STEP** {-} StepValue} **NEXT** {Counter}

where,

- Counter is a variable that counts the number of iterations through the FOR..NEXT loop. StartValue and EndValue are variables or constants with a range of 0 - 65,535 that specifies the initial and final value of the Counter, respectively.
- StepValue is an optional variable or constant with a range of 0 65,535 by which the Counter is incremented or decremented with each iteration through the FOR..NEXT loop. If the StartValue is greater than the EndValue, the StepValue is preceded with a minus sign (-).

### **OUTPUT Command**

The OUTPUT command sets the specified pin to output mode,

#### **OUTPUT** Pin

where,

Pin is a variable or constant with a range of 0 - 7.

### **LOW Command**

The LOW command sets the specified pin to output mode and sets the output of the specified pin low (zero volts),

#### **LOW** Pin

where,

Pin is a variable or constant with a range of 0 - 7.

### **HIGH Command**

The HIGH command sets the specified pin to output mode and sets the output of the specified pin high (five volts),

#### **HIGH** Pin

where,

Pin is a variable or constant with a range of 0 - 7.

### **INPUT Command**

The INPUT command makes the specified pin an input pin,

#### **INPUT** Pin

where,

Pin is a variable or constant with a range of 0 - 7.

### **PAUSE Command**

The PAUSE command halts the execution of the program for the specified Period,

#### **PAUSE** Period

where,

Period is a variable or constant and is specified in milliseconds with a range of 0 - 65,535.

### **GOTO Command**

The GOTO command goes to the point in the program specified by Address,

#### **GOTO** Address

where,

Address is a label that specifies where to go.
## PULSOUT Command

The PULSOUT command generates a pulse on Pin with a width of Period,

#### **PULSOUT** Pin, Period

where,

Pin is a variable or constant with a range of 0 - 7.

Period is a variable or constant and is specified in 10 µsec units with a range of 0 - 65,535.

## **SEROUT Command**

The SEROUT command transmits asynchronous serial data (e.g., RS-232 data),,

### **SEROUT** Pin, BaudMode, ( {#} OutputData)

where,

- Pin is a variable or constant with a range of 0 7 that specifies the output pin through which the serial data will be transmitted.
- BaudMode is a variable or constant with a range of 0 15 that specifies serial timing and configuration (e.g., 4 = N2400 = 2400 Baud inverted, always driven).
- OutputData is a list of variables, constants, expressions and formatters that tells SEROUT how to format outgoing data.

#### Example: Flashing LED

**SYMBOL led <sup>=</sup> 0 OUTPUT led**

**start:HIGH led PAUSE 250 ' Delay 1/4 sec LOW led PAUSE 250 ' Delay 1/4 sec GOTO start**

### Example: Flashing LED (cont)

**SYMBOL led <sup>=</sup> 0**

**OUTPUT led**

**start:HIGH led PAUSE 250 ' Delay 1/4 sec LOW led PAUSE 250 ' Delay 1/4 sec GOTO start**

### Example: Flashing LED (cont)

**SYMBOL led <sup>=</sup> 0**

**OUTPUT led**

**start:HIGH led PAUSE 250 ' Delay 1/4 sec LOW led PAUSE 250 ' Delay 1/4 sec GOTO start**

### Example: Flashing LED (cont)

**SYMBOL led <sup>=</sup> 0 OUTPUT led**

#### **start:**

**HIGH led PAUSE 250 ' Delay 1/4 sec LOW led PAUSE 250 ' Delay 1/4 sec**

**GOTO start**

### Example: Flashing LED (cont)

**SYMBOL led <sup>=</sup> 0 OUTPUT led**

**start:**

**HIGH led**

**PAUSE 250 ' Delay 1/4 sec LOW led PAUSE 250 ' Delay 1/4 sec GOTO start**

### Example: Flashing LED (cont)

**SYMBOL led <sup>=</sup> 0 OUTPUT led**

**start:**

**HIGH led**

**PAUSE 250 ' Delay 1/4 sec LOW led PAUSE 250 ' Delay 1/4 sec GOTO start**

### Example: Flashing LED (cont)

**SYMBOL led <sup>=</sup> 0 OUTPUT led**

**start:**

**HIGH led**

**PAUSE 250 ' Delay 1/4 sec**

**LOW led**

**PAUSE 250 ' Delay 1/4 sec GOTO start**

### Example: Flashing LED (cont)

**SYMBOL led <sup>=</sup> 0 OUTPUT led**

**start:**

**HIGH led**

**PAUSE 250 ' Delay 1/4 sec**

**LOW led**

**PAUSE 250 ' Delay 1/4 sec**

**GOTO start**

Demo 6

### Example: LED Chaser

**DIRS <sup>=</sup> %11111111**

**SYMBOL pin <sup>=</sup> B2**

```
start:FOR pin = 0 TO 7
        HIGH pin
        PAUSE 100 ' Delay 0.1 sec
        LOW pin
        PAUSE 100 ' Delay 0.1 sec
NEXT pin
GOTO start
```
### Example: LED Chaser (cont)

**DIRS <sup>=</sup> %11111111**

**SYMBOL pin <sup>=</sup> B2**

**start:FOR pin <sup>=</sup> 0 TO 7 HIGH pin PAUSE 100 ' Delay 0.1 sec LOW pin PAUSE 100 ' Delay 0.1 sec NEXT pin**

**GOTO start**

### Example: LED Chaser (cont)

**DIRS <sup>=</sup> %11111111**

**SYMBOL pin <sup>=</sup> B2**

```
start:FOR pin = 0 TO 7
        HIGH pin
        PAUSE 100 ' Delay 0.1 sec
        LOW pin
        PAUSE 100 ' Delay 0.1 sec
NEXT pin
GOTO start
```
### Example: LED Chaser (cont)

**DIRS <sup>=</sup> %11111111**

**SYMBOL pin <sup>=</sup> B2**

#### **start:**

**FOR pin <sup>=</sup> 0 TO 7**

#### **HIGH pin**

**PAUSE 100 ' Delay 0.1 sec**

#### **LOW pin**

**PAUSE 100 ' Delay 0.1 sec**

#### **NEXT pin**

**GOTO start**

#### Demo 7

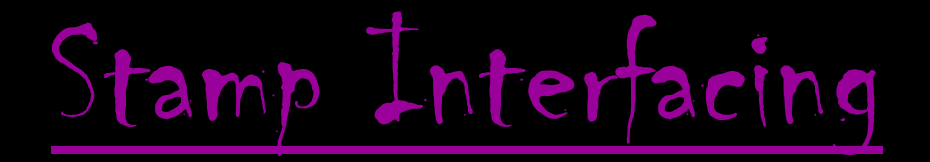

## **Connector Kit**

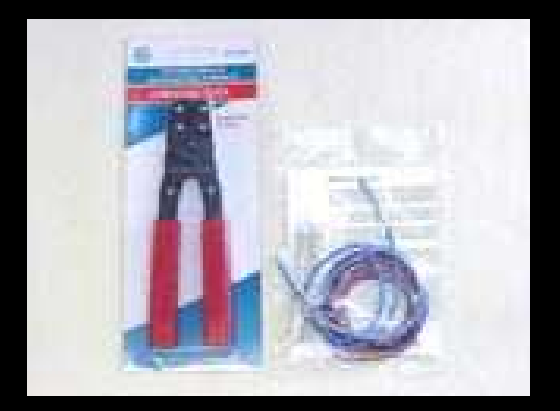

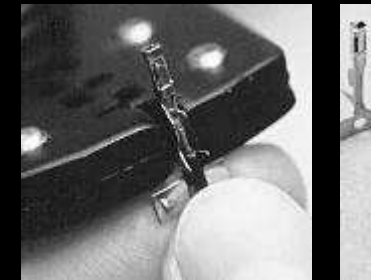

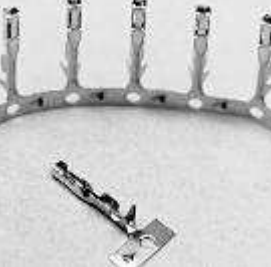

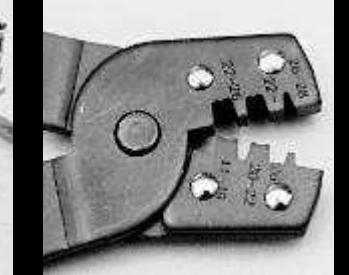

http://www.lynxmotion.com

## 50 VDC via Darlington Sink Driver

### **Darlington Sink Driver** Digi-Key Part #: ULN2803AP-ND, \$0.72

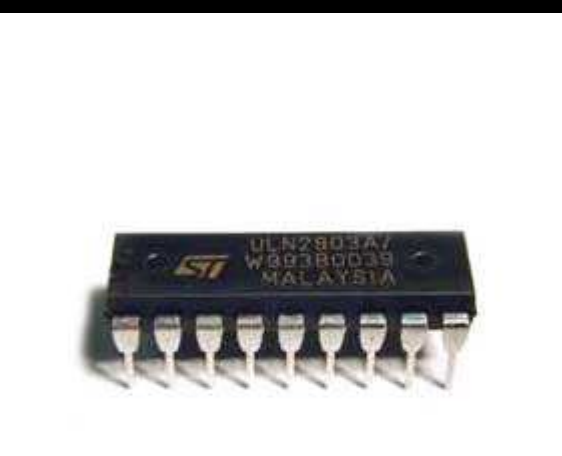

http://www.digikey.com

## 50 VDC via Darlington Sink Driver (cont)

## **Darlington Sink Driver**

Digi-Key Part #: ULN2803AP-ND, \$0.72

**Eight Channels Output Current: 500 mADC Output Voltage: Up to 50 VDC** 

## 50 VDC via Darlington Sink Driver (cont)

## **Darlington Sink Driver**

Digi-Key Part #: ULN2803AP-ND, \$0.72

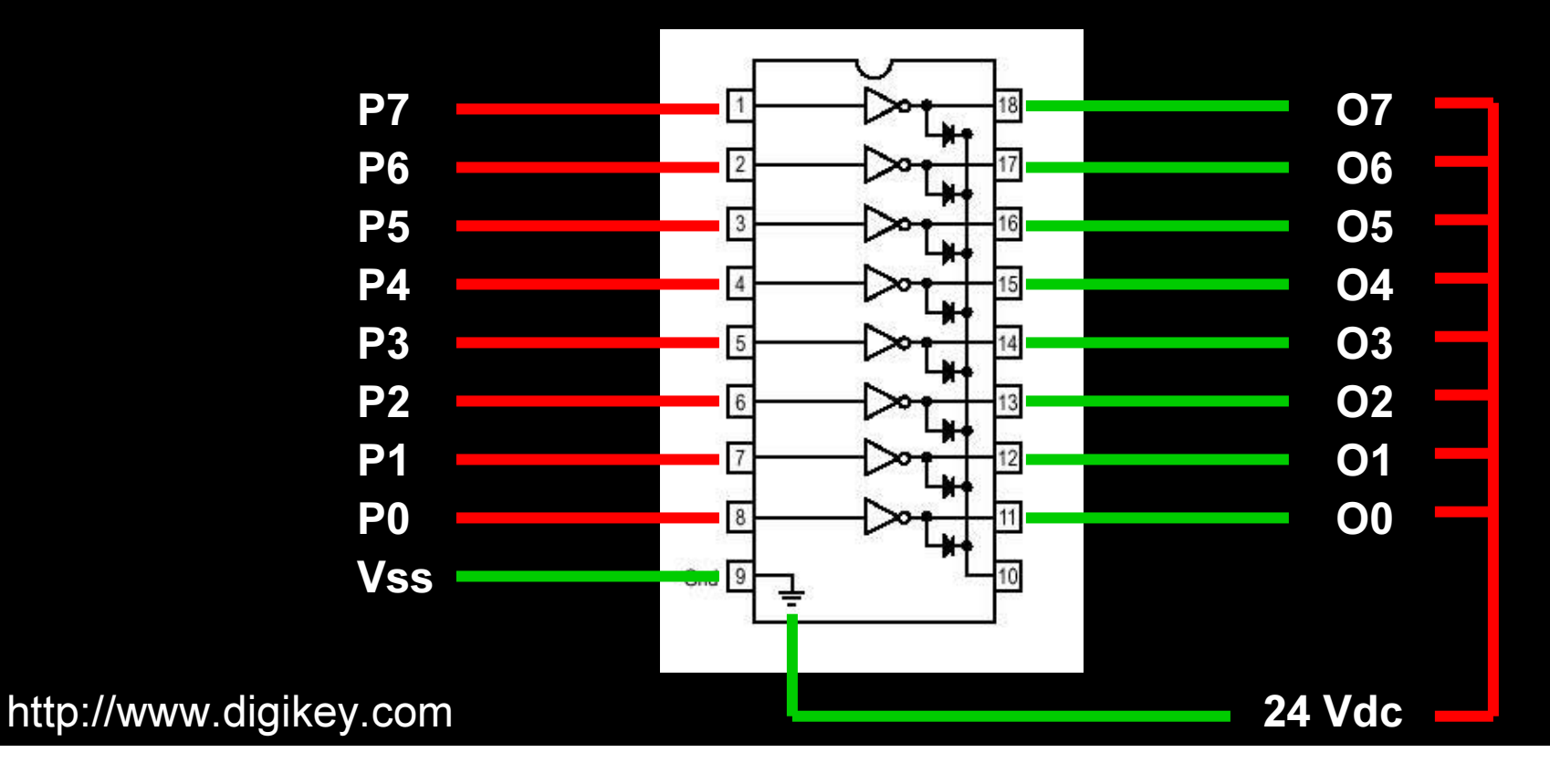

## 50 VDC via Darlington Sink Driver (cont)

## **Darlington Sink Driver**

### **Dual General-Purpose IC PC Board**

Radio Shack Catalog #: 276-159, \$2.29

## 2 - 8-Pin Header Posts + 1 Pin **20-Pin Retention Contact** Radio Shack Catalog #: 276-1991, \$0.69

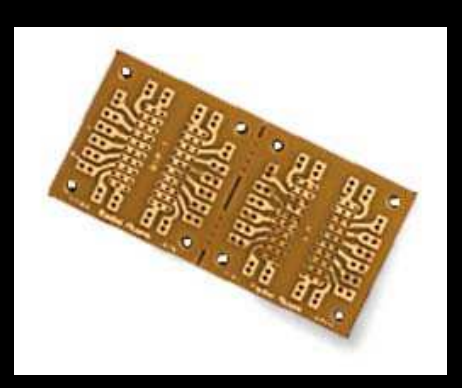

http://www.radioshack.com

## 110 VAC via Solid-State Relay

## **Crydom CX240D5 Solid-State Relay**

### Digi-Key Part #: CC1063-ND, \$11.78

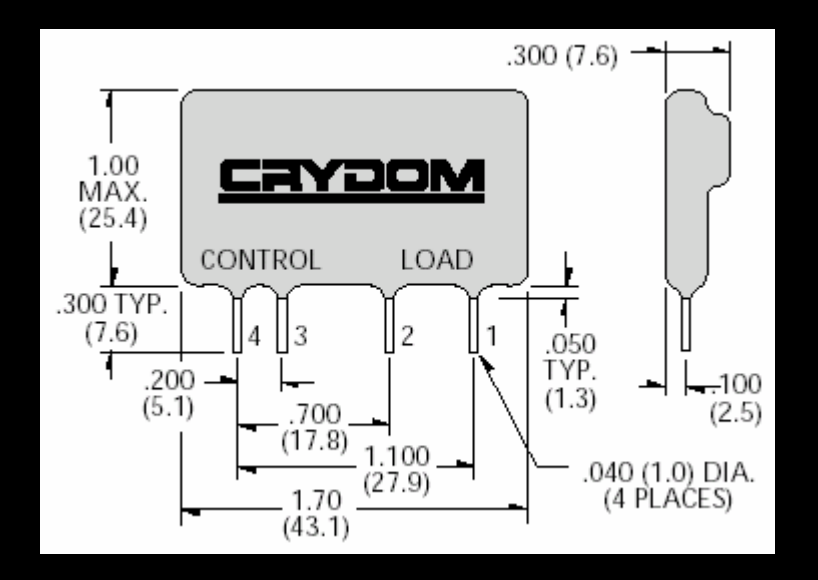

http://www.digikey.com

Demo 9

# 110 VAC via Solid-State Relay (cont)

## **Crydom CX240D5 Solid-State Relay**

Digi-Key Part #: CC1063-ND, \$11.78

**One Channel Input Voltage: 3 - 15 VDC Input Current: 15 mA Output Current: 5 A** Output Voltage: 12 - 280 VAC

## 110 VAC via Mechanical Relay

### **Chauvet SR-8 Relay Pack Chauvet Part #: SR-8, \$37.00** (used in conjunction with Darlington sink driver and 12 Vdc)

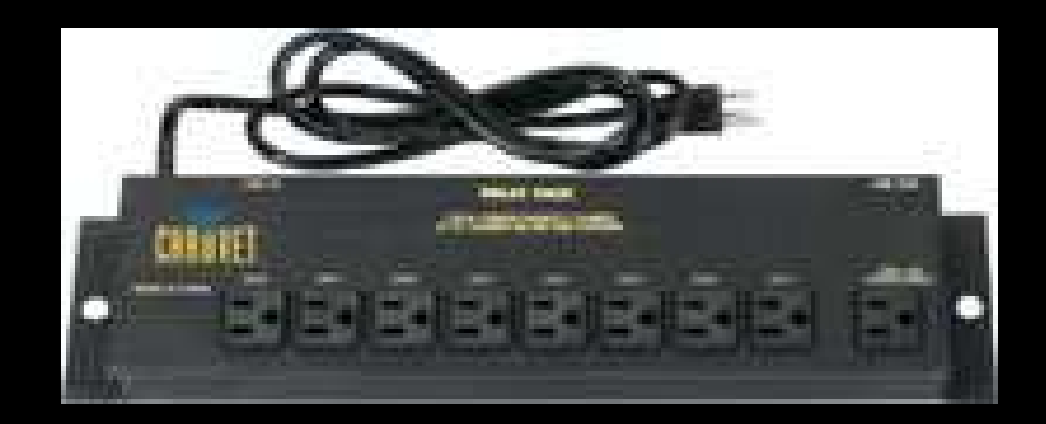

http://www.chauvetlighting.com

# 110 VAC via Mechanical Relay (cont)

## **Chauvet SR-8 Relay Pack**

- 12 Vdc Yellow
- 8 Orange
- 7 Black
- 6 Brown
- 5 Red

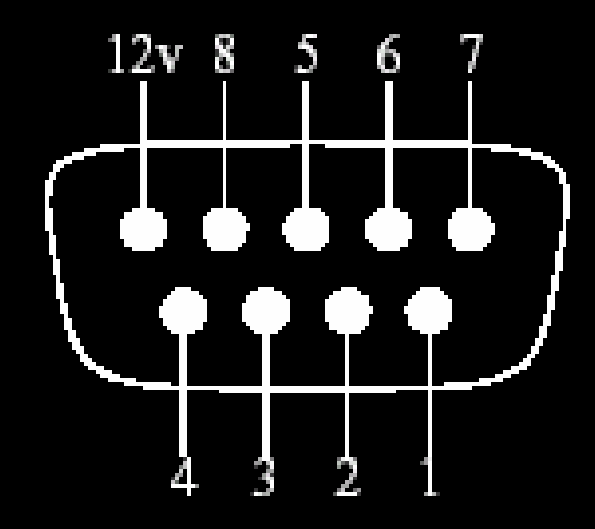

- 1 Green
	- 2 Blue
- 3 Purple
	- 4 Gray

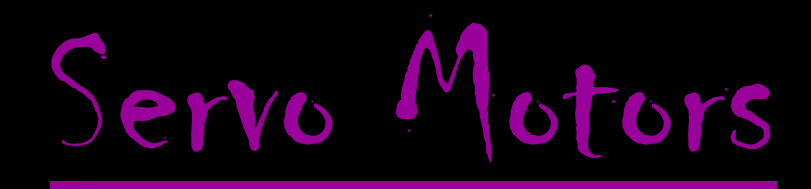

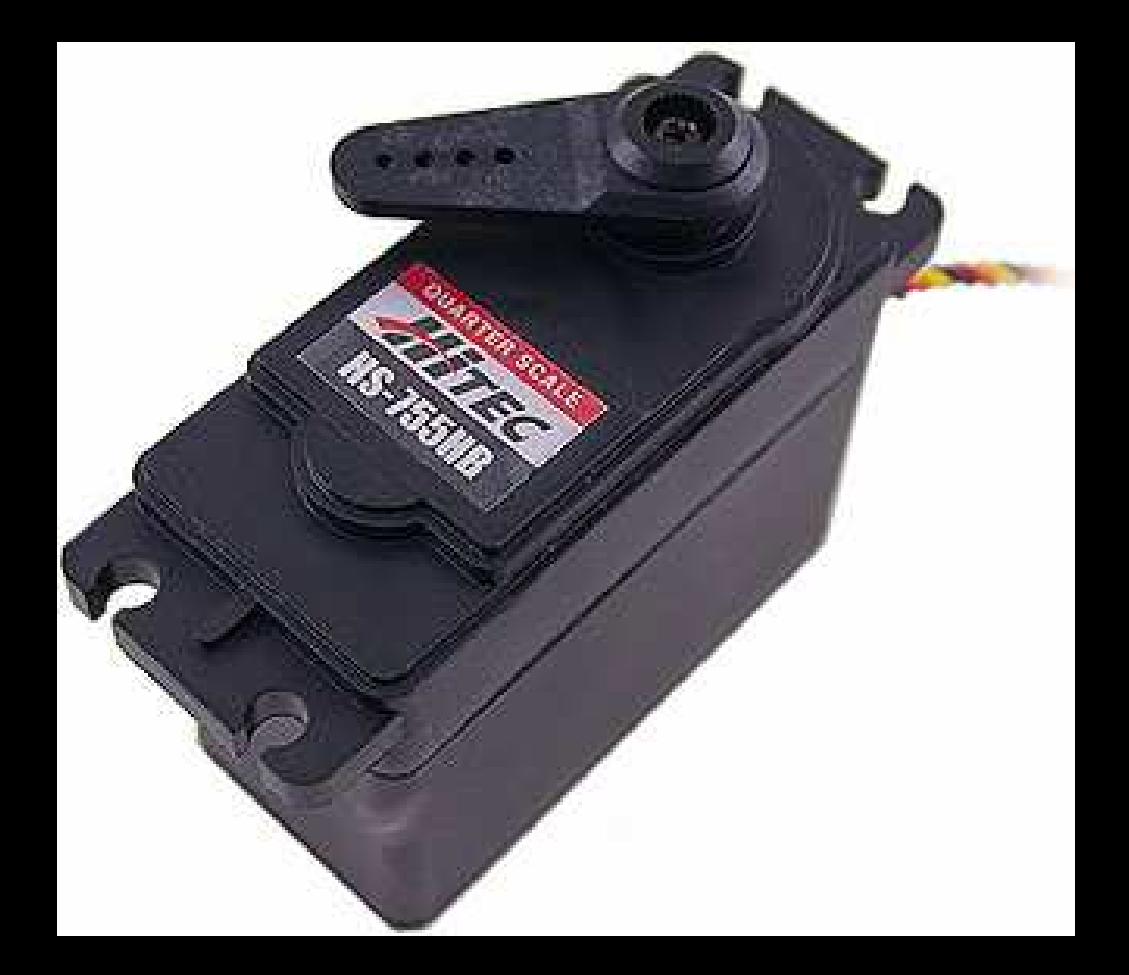

## Internals

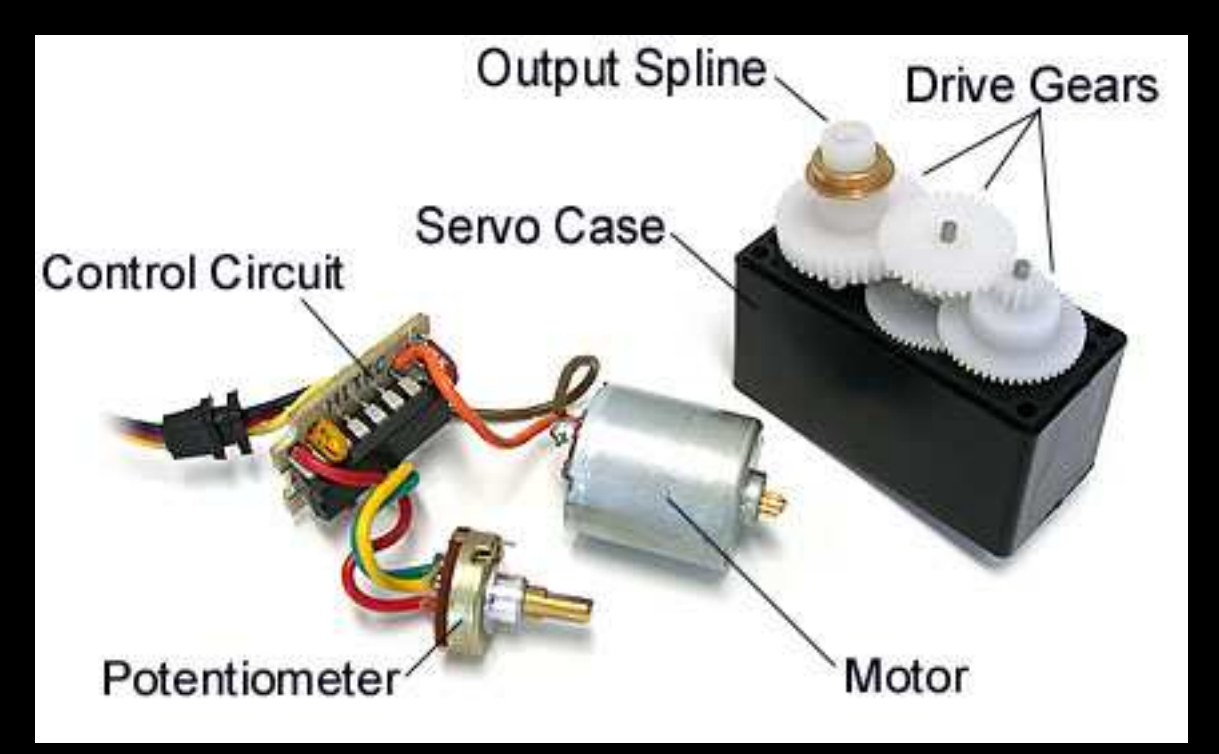

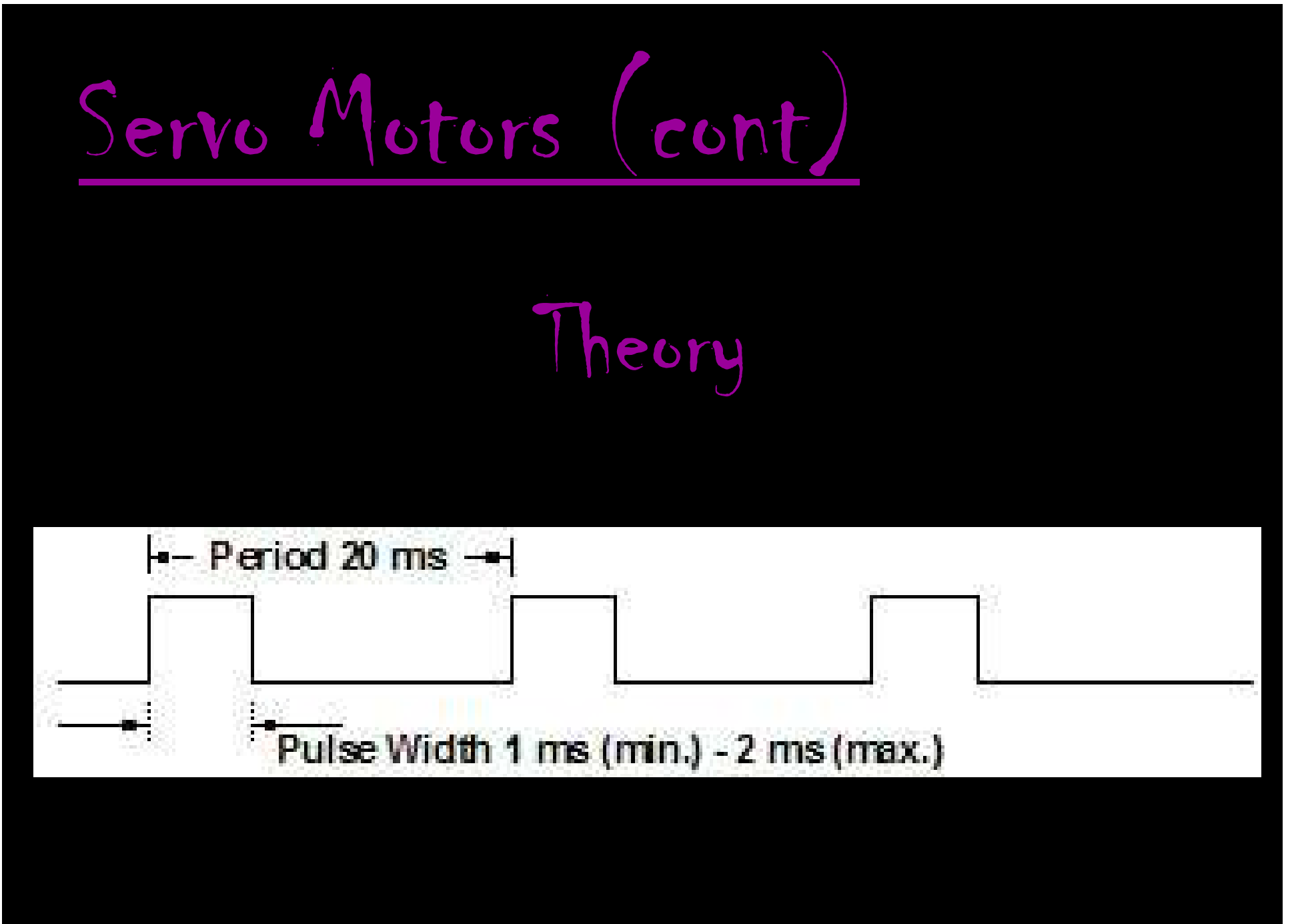

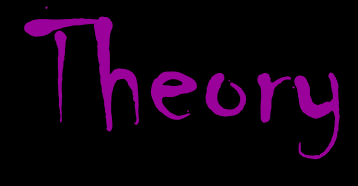

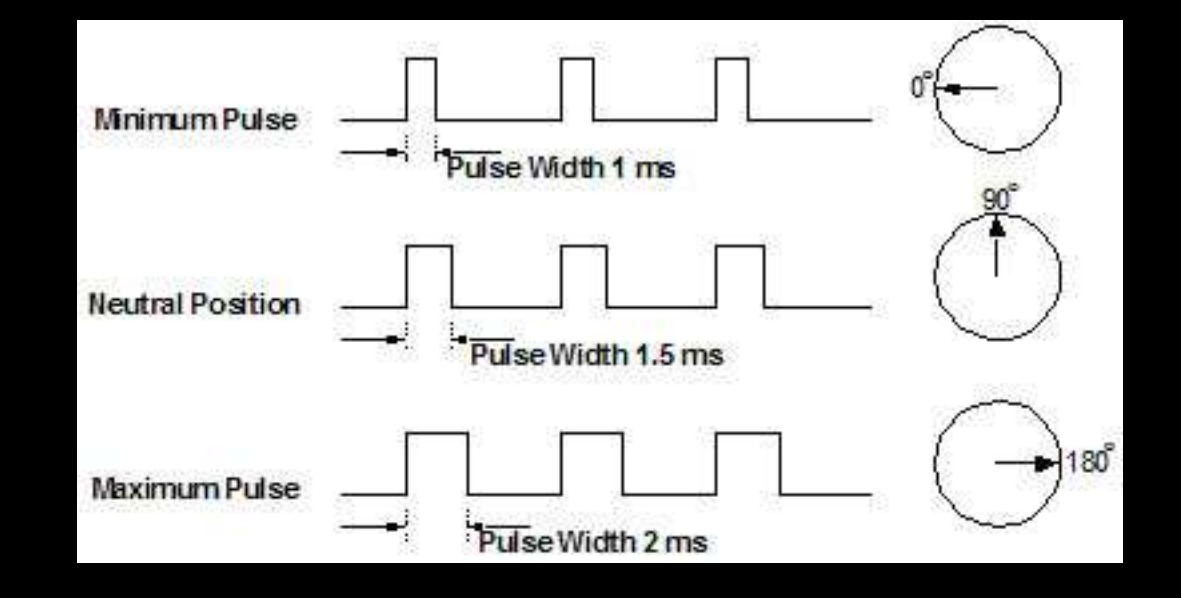

## Direct Servo Control

```
SYMBOL servo = 0
OUTPUT servo
SYMBOL position = B2 ' 100 x 10 µsec = 1000 µsec = 1 msec
                             ' 200 x 10 µsec = 2000 µsec = 2 msec
start:FOR position = 100 TO 200 STEP 2 ' 1 to 2 msec
  PULSOUT servo, position
  PAUSE 10
NEXT position
FOR position = 200 TO 100 STEP -2 ' 2 to 1 msec
  PULSOUT servo, position
  PAUSE 10
NEXT position
GOTO start
```
## Direct Servo Control

**SYMBOL servo <sup>=</sup> 0 OUTPUT servo SYMBOL position <sup>=</sup> B2 ' 100 <sup>x</sup> 10 µsec <sup>=</sup> 1000 µsec <sup>=</sup> 1 msec ' 200 <sup>x</sup> 10 µsec <sup>=</sup> 2000 µsec <sup>=</sup> 2 msec start:FOR position <sup>=</sup> 100 TO 200 STEP 2 ' 1 to 2 msec PULSOUT servo, position PAUSE 10 NEXT position FOR position <sup>=</sup> 200 TO 100 STEP -2 ' 2 to 1 msec PULSOUT servo, position PAUSE 10 NEXT position GOTO start**

## Direct Servo Control

```
SYMBOL servo = 0
OUTPUT servo
SYMBOL position = B2 ' 100 x 10 µsec = 1000 µsec = 1 msec
                             ' 200 x 10 µsec = 2000 µsec = 2 msec
start:FOR position = 100 TO 200 STEP 2 ' 1 to 2 msec
  PULSOUT servo, position
  PAUSE 10
NEXT position
FOR position = 200 TO 100 STEP -2 ' 2 to 1 msec
  PULSOUT servo, position
  PAUSE 10
NEXT position
GOTO start
```
#### Demo 11

# Dedicated Servo Controller **Seetron SSC-12**

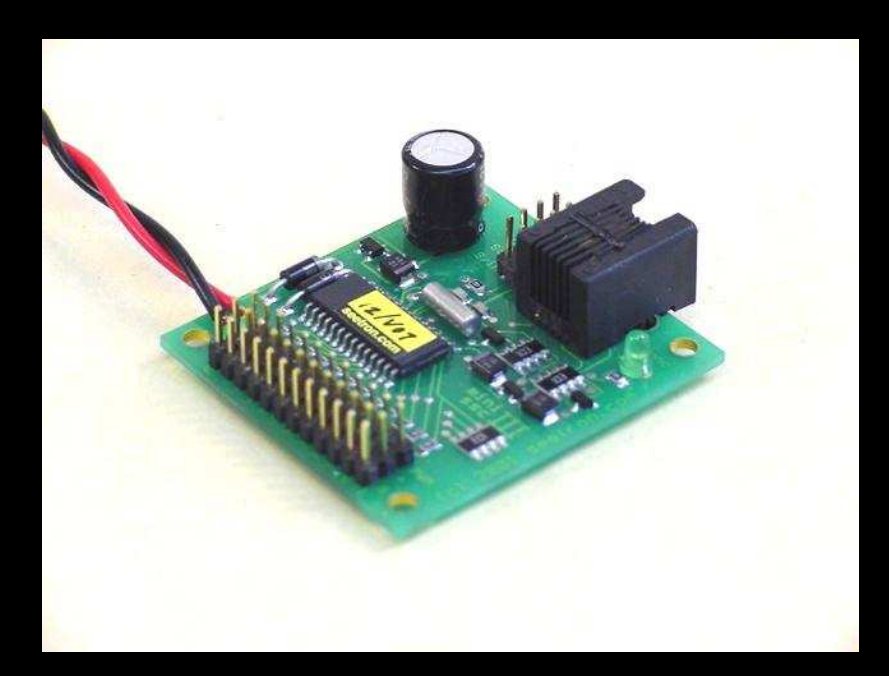

# Dedicated Servo Controller Parallax Servo Controller (PSC)

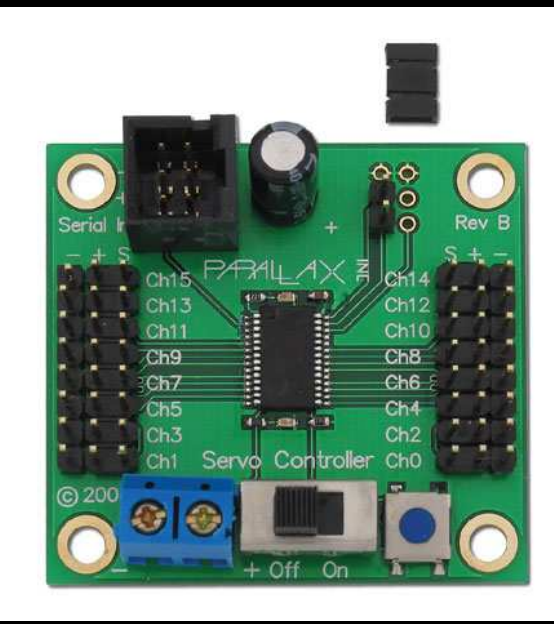

http://www.parallax.com

# Dedicated Servo Controller **Seetron MiniSSC-II**

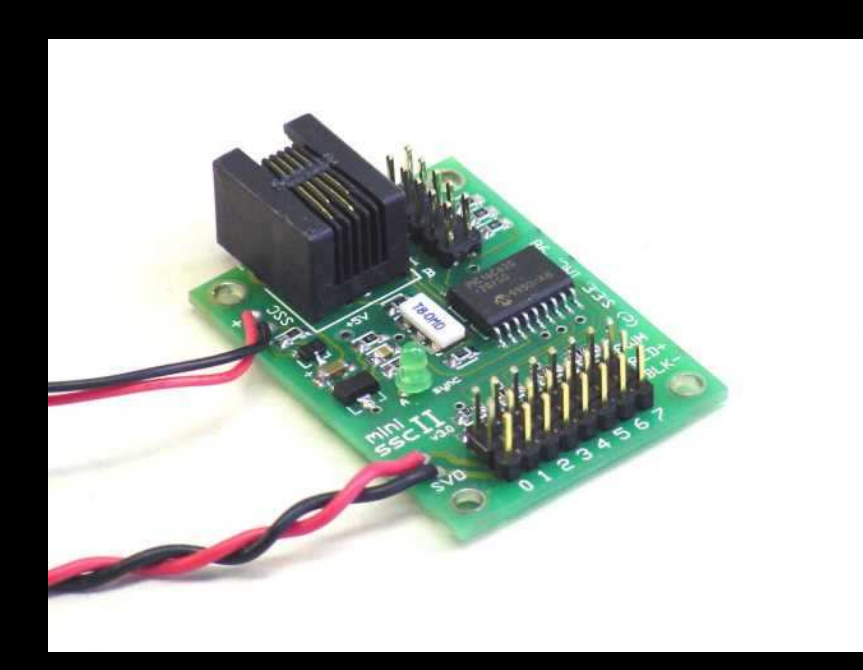

## Dedicated Servo Controller

```
SYMBOL servo = 0 eetron MiniSSC-II
SYMBOL sync = 255
SYMBOL position = B2
```

```
start:FOR position = 0 TO 254 STEP 1
  SEROUT 0, N2400, (sync,servo,position)
NEXT position
FOR position = 254 TO 0 STEP -1
  SEROUT 0, N2400, (sync,servo,position)
NEXT position
GOTO start
```
## Dedicated Servo Controller

SYMBOL servo = Seetron MiniSSC-II **SYMBOL sync <sup>=</sup> 255 SYMBOL position <sup>=</sup> B2**

**start:**

**FOR position <sup>=</sup> 0 TO 254 STEP 1 SEROUT 0, N2400, (sync,servo,position) NEXT position FOR position <sup>=</sup> 254 TO 0 STEP -1 SEROUT 0, N2400, (sync,servo,position) NEXT position GOTO start**

## Dedicated Servo Controller

```
SYMBOL servo = Seetron MiniSSC-II
SYMBOL sync = 255
SYMBOL position = B2
```

```
start:FOR position = 0 TO 254 STEP 1
  SEROUT 0, N2400, (sync,servo,position)
NEXT position
FOR position = 254 TO 0 STEP -1
  SEROUT 0, N2400, (sync,servo,position)
NEXT position
GOTO start
```
http://www.seetron.com Demo 12
## Passive Infrared Motion Detector

### **Circuit Specialists PIR** Part #: K76, \$11.95

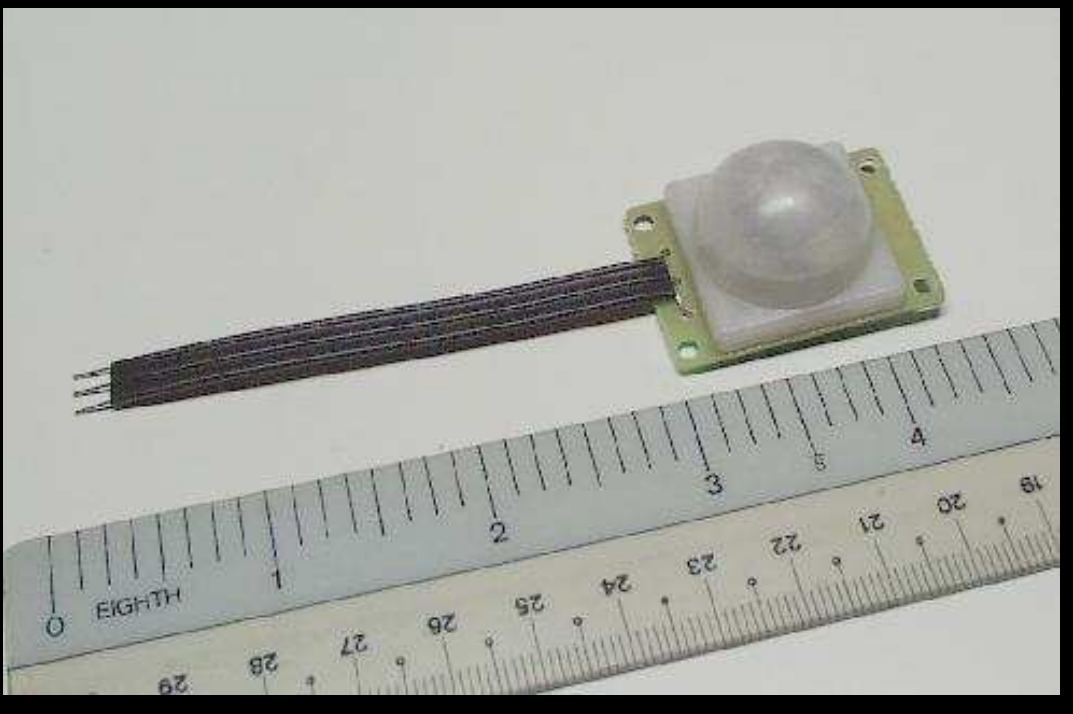

http://www.web-tronics.com

### Passive Infrared Motion Detector

### **Circuit Specialists PIR**

## **Fully Assembled and Tested Connections: Power, Ground and Output** Input Voltage: 5 - 10 VDC **Output Voltage: 0.5 sec Pulse Range: ~10'**

### **Cowlacious ISD® Chipcorder® Player Board** \$20.95 (Assembled unit with 60 Second ISD Chip)

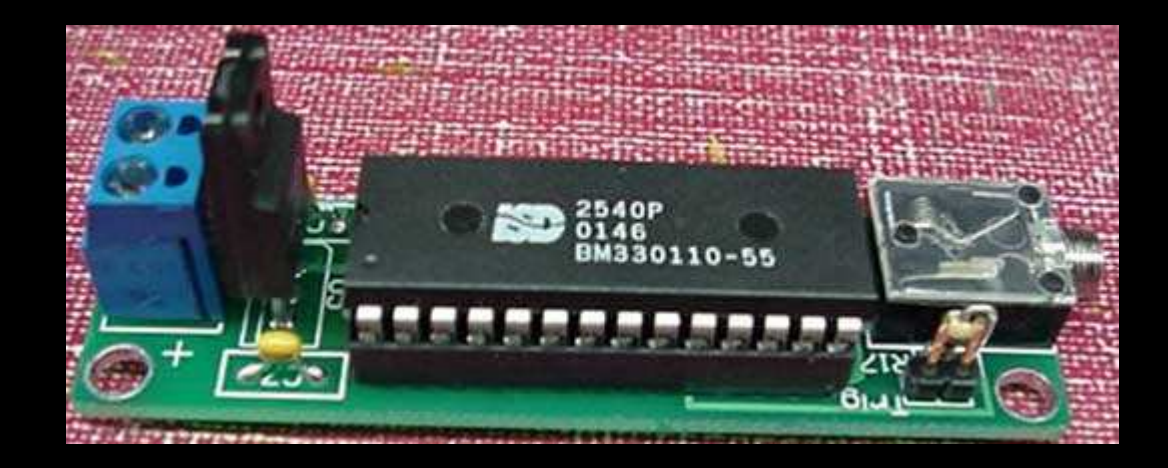

http://www.cowlacious.com

### **QualityKits 40 Second Message Recorder Kit** QualityKits Part #: QK146, \$18.95

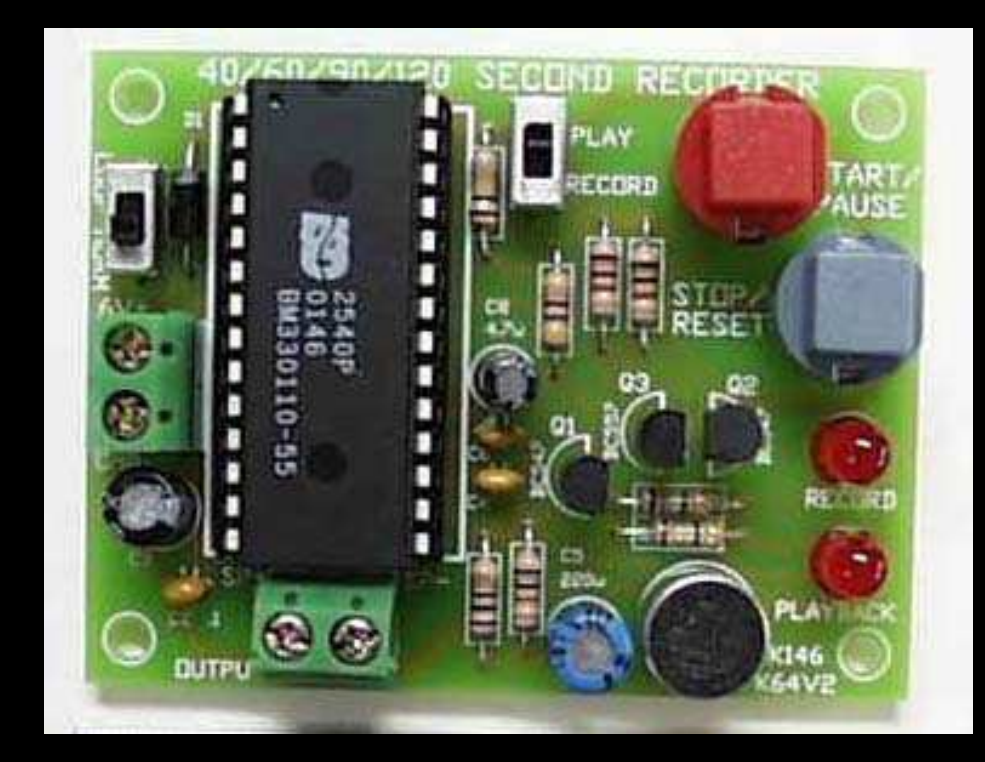

http://www.qkits.com

### **QualityKits 40 Second Message Recorder Kit**

**QualityKits Part #: QK146, \$18.95** 

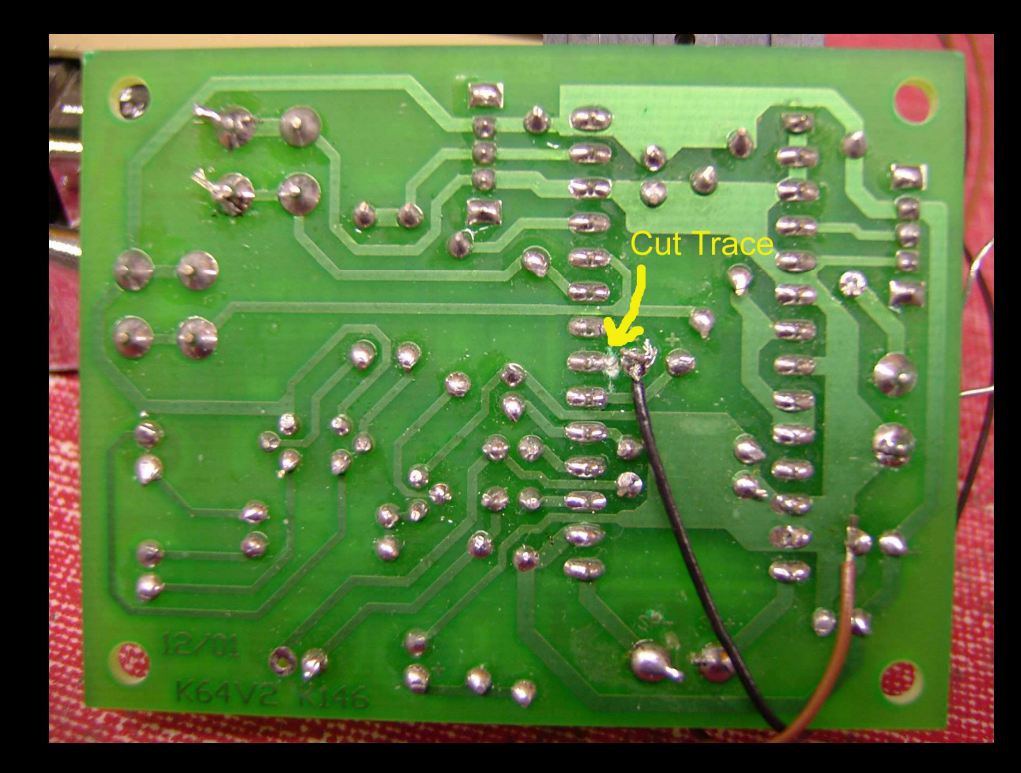

http://www.cowlacious.com

### **Quadravox QV306M4P Playback Module** Parallax Part #: 27967, \$69.00

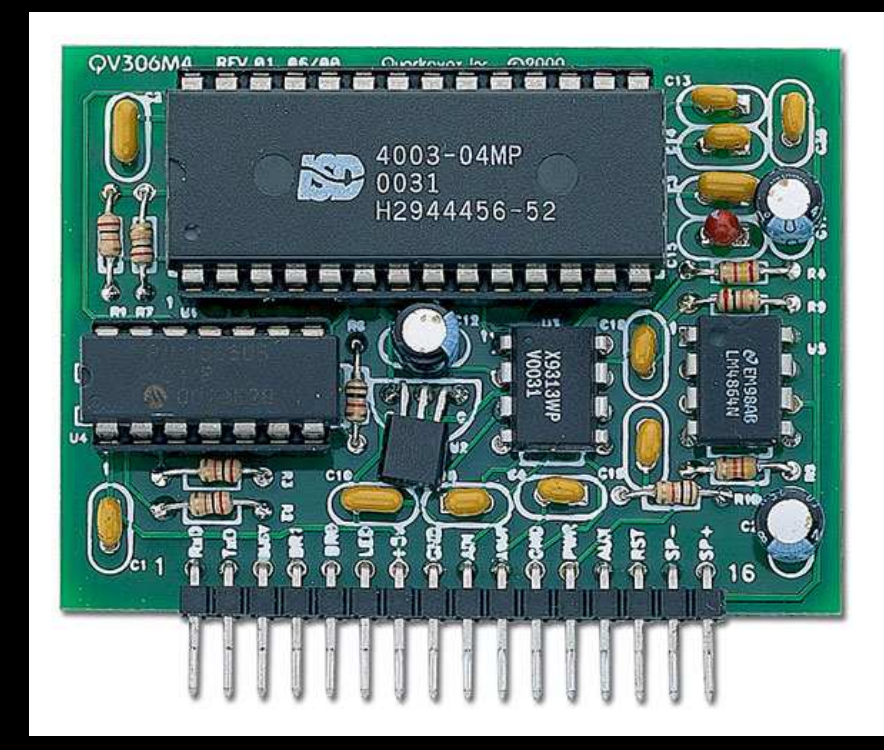

http://www.parallax.com

### **Quadravox QV430P Sound Programmer** Parallax Part #: 27968, \$79.00

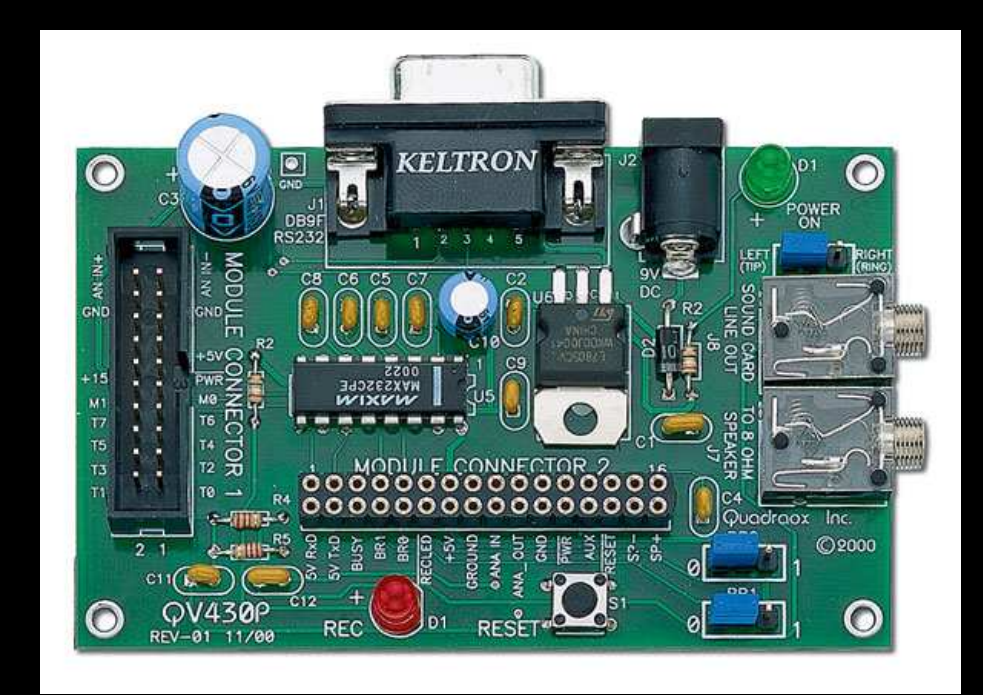

http://www.parallax.com

## Digital Voice Recorder

### Radio Shack 20-sec Recording Module Radio Shack Part #: 276-1 323, \$9. 99

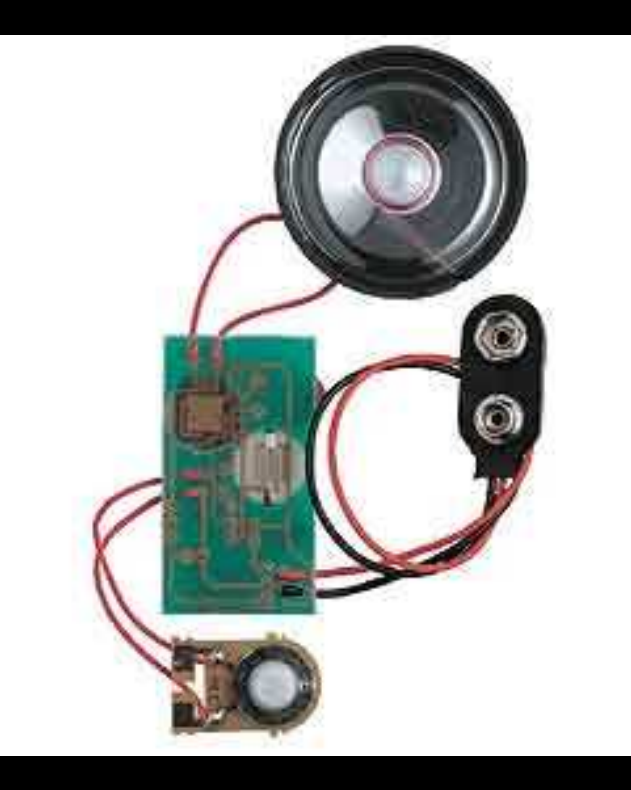

http://www.radioshack.com Demo 16

### Radio Shack 20-sec Recording Module

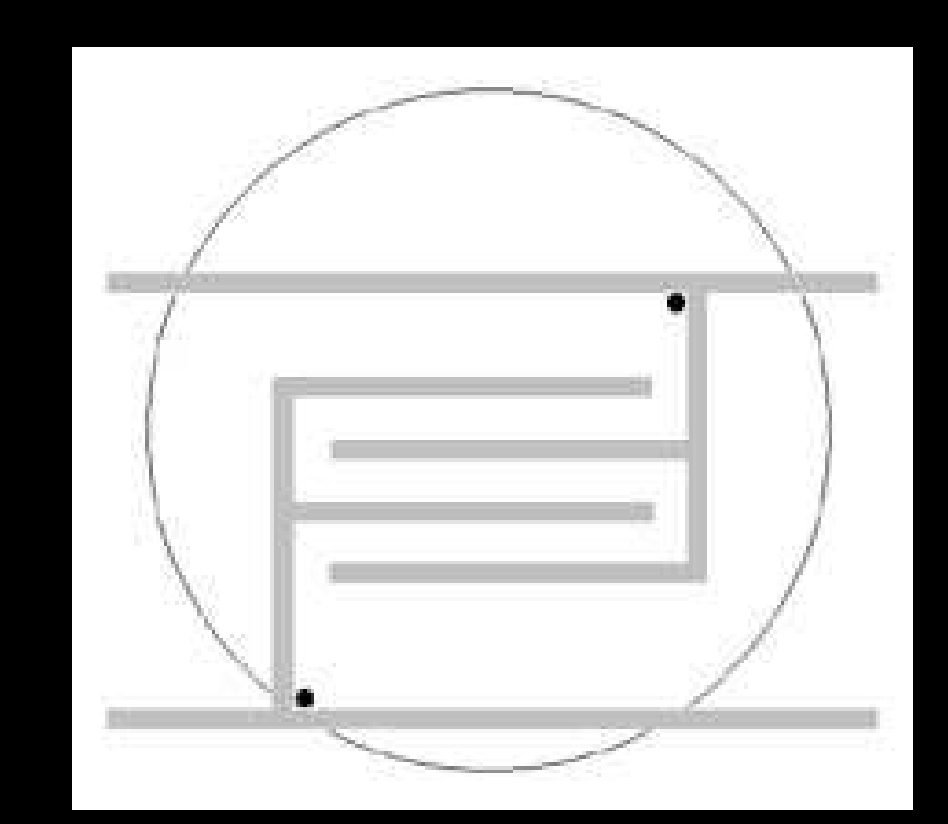

http://www.radioshack.com

#### Example: Single-Input, Multi-Output, Single-Step

```
SYMBOL cylinder = 0
OUTPUT cylinder
SYMBOL dvr = 1
OUTPUT dvr
SYMBOL pir = PIN7
INPUT pir
HIGH dvr
start:IF pir = 0 THEN start
HIGH cylinder
LOW dvr
PAUSE 100
HIGH dvr
PAUSE 3000 ' Delay 3 sec
LOW cylinder
PAUSE 30000 ' Delay 30 sec
GOTO start
```
#### Example: Single-Input, Multi-Output, Single-Step (cont)

**SYMBOL cylinder <sup>=</sup> 0 OUTPUT cylinder SYMBOL dvr <sup>=</sup> 1 OUTPUT dvr SYMBOL pir <sup>=</sup> PIN7 INPUT pir HIGH dvr start:IF pir <sup>=</sup> 0 THEN start HIGH cylinder LOW dvr PAUSE 100 HIGH dvr PAUSE 3000 ' Delay 3 sec LOW cylinder PAUSE 30000 ' Delay 30 sec GOTO start**

#### Example: Single-Input, Multi-Output, Single-Step (cont)

**SYMBOL cylinder <sup>=</sup> 0 OUTPUT cylinder SYMBOL dvr <sup>=</sup> 1 OUTPUT dvr SYMBOL pir <sup>=</sup> PIN7 INPUT pir**

#### **HIGH dvr**

```
start:IF pir = 0 THEN start
HIGH cylinder
LOW dvr
PAUSE 100
HIGH dvr
PAUSE 3000 ' Delay 3 sec
LOW cylinder
PAUSE 30000 ' Delay 30 sec
GOTO start
```
#### Example: Single-Input, Multi-Output, Single-Step (cont)

**SYMBOL cylinder <sup>=</sup> 0 OUTPUT cylinder SYMBOL dvr <sup>=</sup> 1 OUTPUT dvr SYMBOL pir <sup>=</sup> PIN7 INPUT pir**

**HIGH dvr**

**start:**

#### **IF pir <sup>=</sup> 0 THEN start**

**HIGH cylinder LOW dvr PAUSE 100 HIGH dvr PAUSE 3000 ' Delay 3 sec LOW cylinder PAUSE 30000 ' Delay 30 sec GOTOstart** Demo

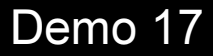

## Real-Time BS1 Code Generator

### WSHACS-BS1

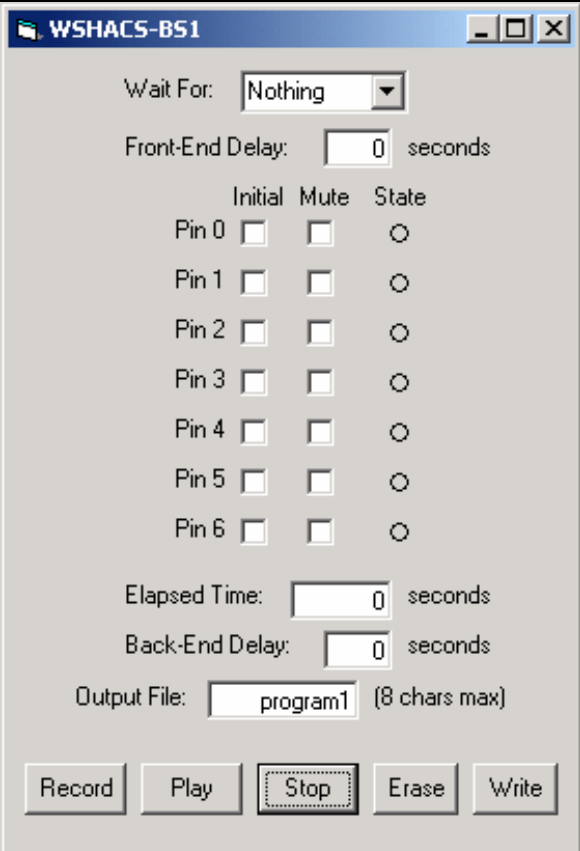

## Real-Time ES1 Code Generator (cont)

### **Sequence Creator**

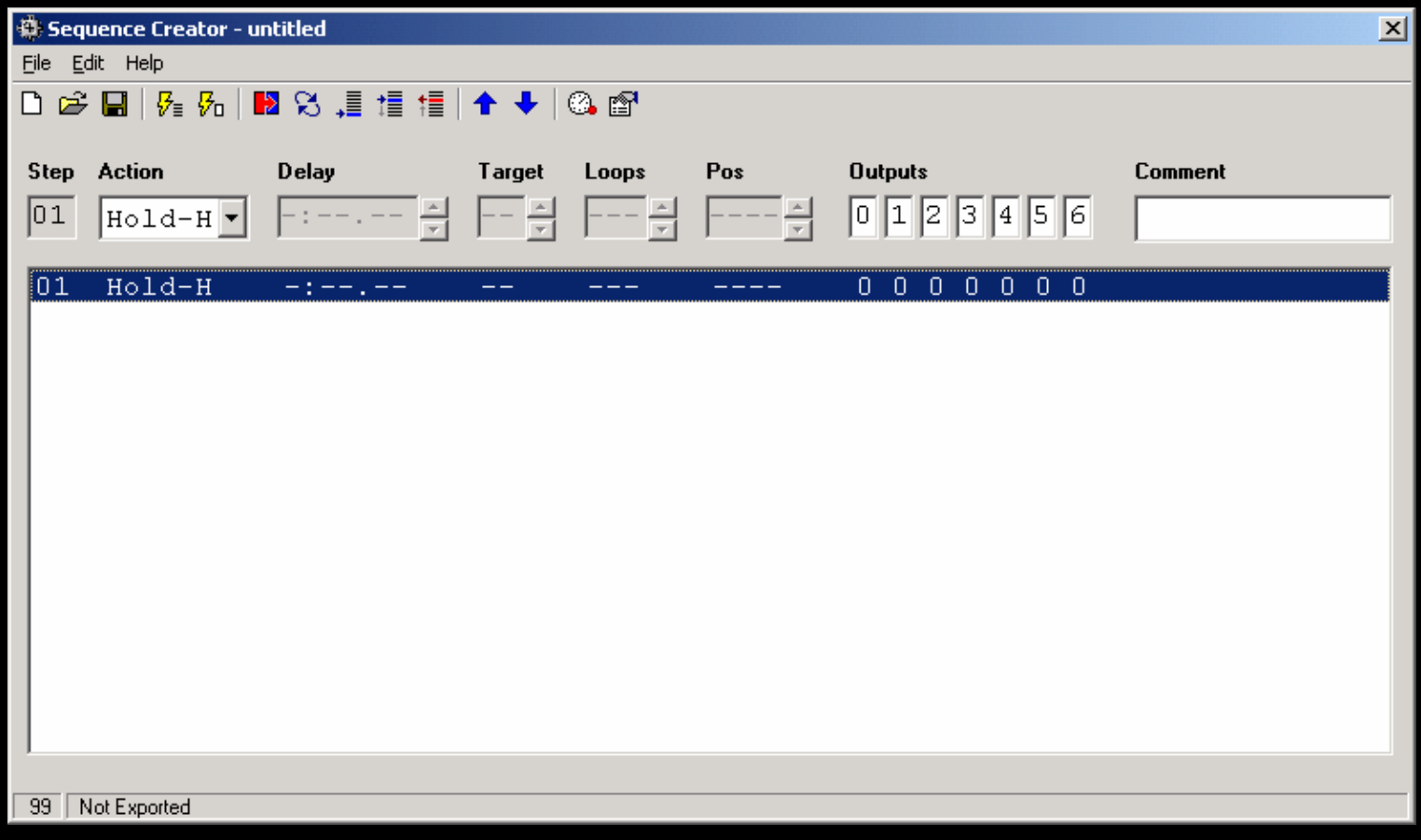

## For More Information

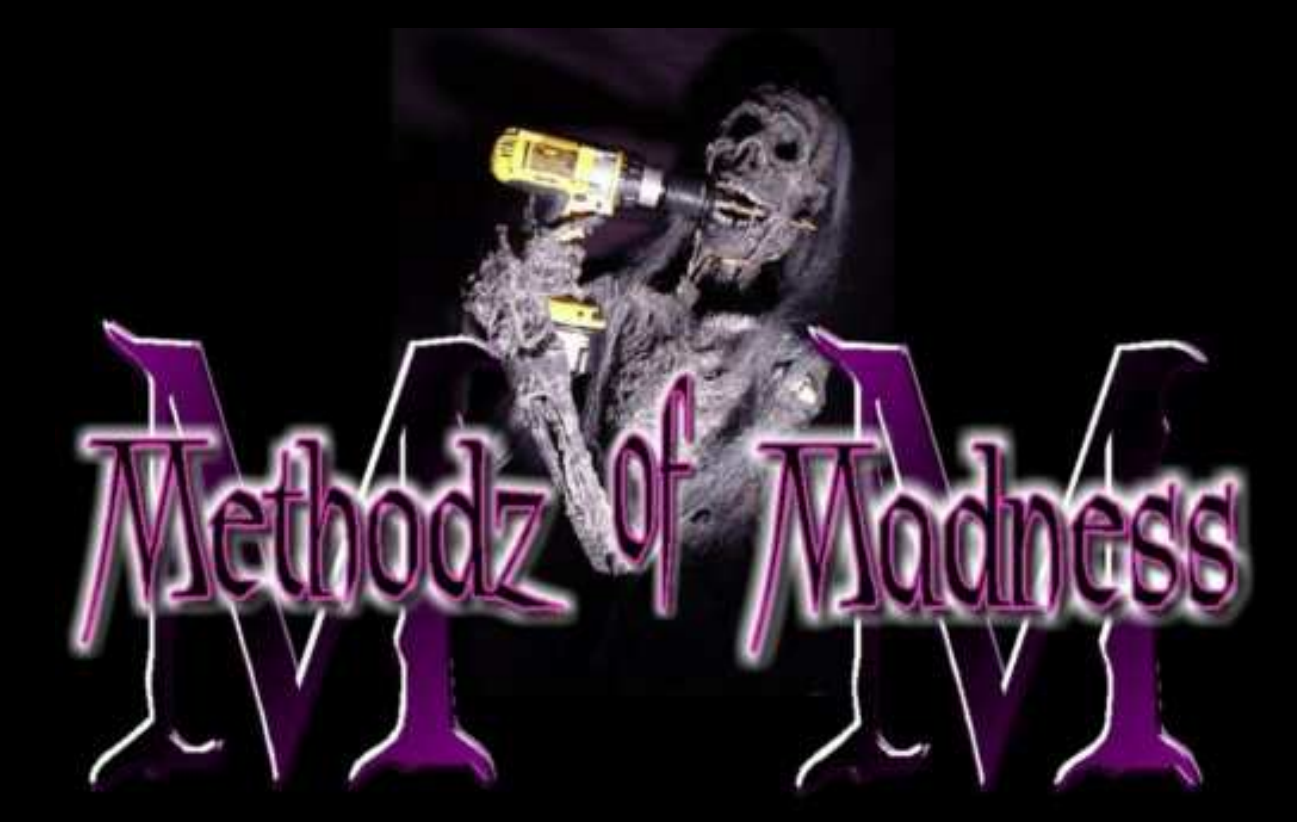

### h ttp: //www.methodzofmadness. com

## For More Information (cont)

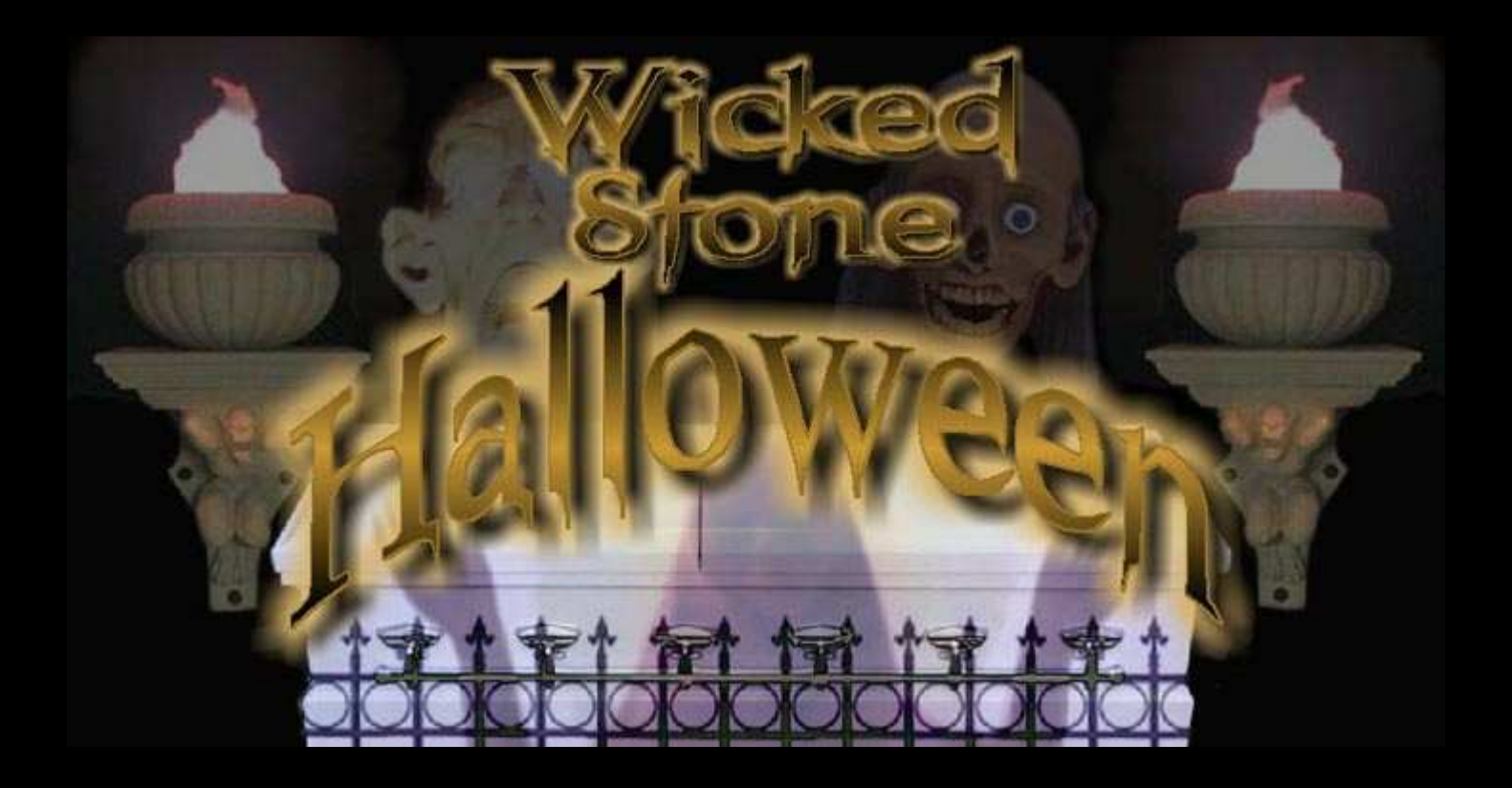

### h ttp: //www.wickedstone. com

## For More Information (cont)

#### Terror by Design

http://www.terrorbydesign.com

#### Cowlacious Designs

http://www.cowlacious.com

#### **Circuit Specialists**

http://www.web-tronics.com

#### Radio Shack

http://www.radioshack.com

## For More Information (cont)

Parallax

http://www.parallax.com

#### Scott Edward's Electronics , Inc. (seetron)

http://www.seetron.com

**Chauvet Lighting** 

http://www.chauvetlighting.com

### High Energy Lighting and Sound

http://www.cheaplights.com